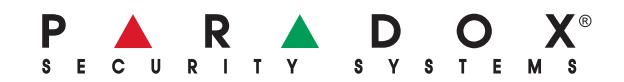

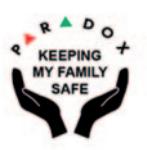

# **Manuale utente**

## **MAGELLAN**

**Sistemi di sicurezza senza fili 32 zone**

**MG5000** (cod. PXMWM50) **MG5000/86** (cod. PXMXM50) **MG5050** (cod. PXMWM55) **MG5050/86** (cod. PXMXM55) **MG5075S** (cod. PXMW5075S) **MG5075S/86** (cod. PXMX5075S)

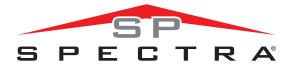

**Sistemi di sicurezza espandibili da 4 a 32 zone**

**SP5500** (cod. PXS5500) **SP6000** (cod. PXS6000) **SP7000** (cod. PXS7000) **SP4000** (cod. PXS4000S) **SP65** (cod. PXS65S)

#### STAY D

Sempre inserito, Mai disinserito

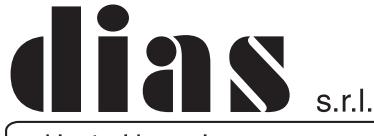

DT01285DI0520R03 DT01285DI0520R03

distribuzione apparecchiature sicurezza

# **MANUTENZIONE PERIODICA**

Si consiglia in fase d'installazione di aggiornare la centrale all'ultima versione disponibile, scaricando il firmware più recente dal sito www.dias.it. Aggiornare sempre la versione di centrale durante le successive manutenzioni

> Si raccomanda di provare il sistema ogni settimana, e di fare effettuare la manutenzione periodica da un installatore professionista

Questa apparecchiatura deve essere installata da un tecnico professionalmente qualificato per le installazioni di impianti di sicurezza

## **Codici di accesso**

Per ragioni di sicurezza, scrivete solamente il nome dell'utente e non il suo codice di accesso.

Codici a 4 cifre  $\Box$  Codici a 6 cifre  $\Box$ 

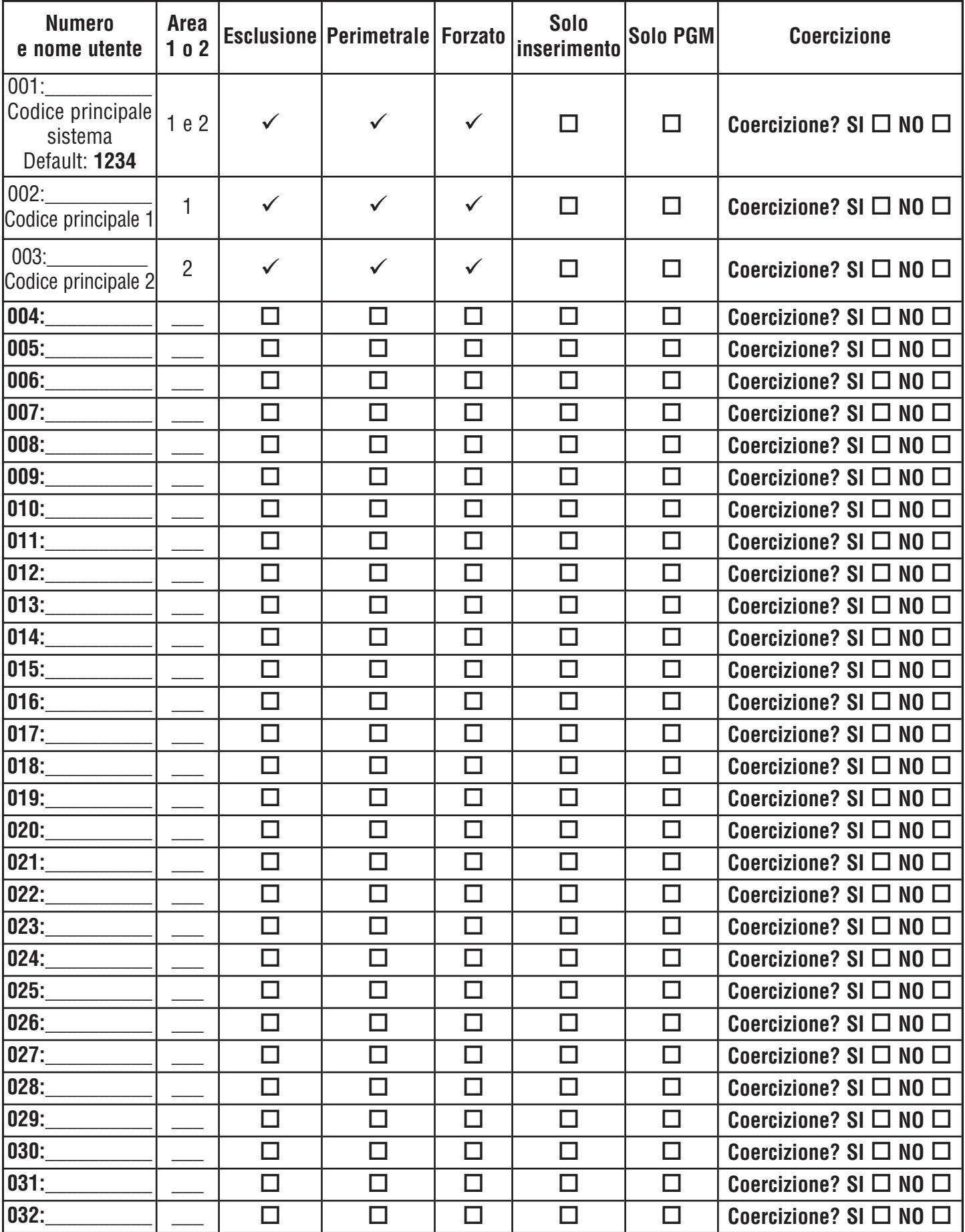

## **Menu rapido principale**

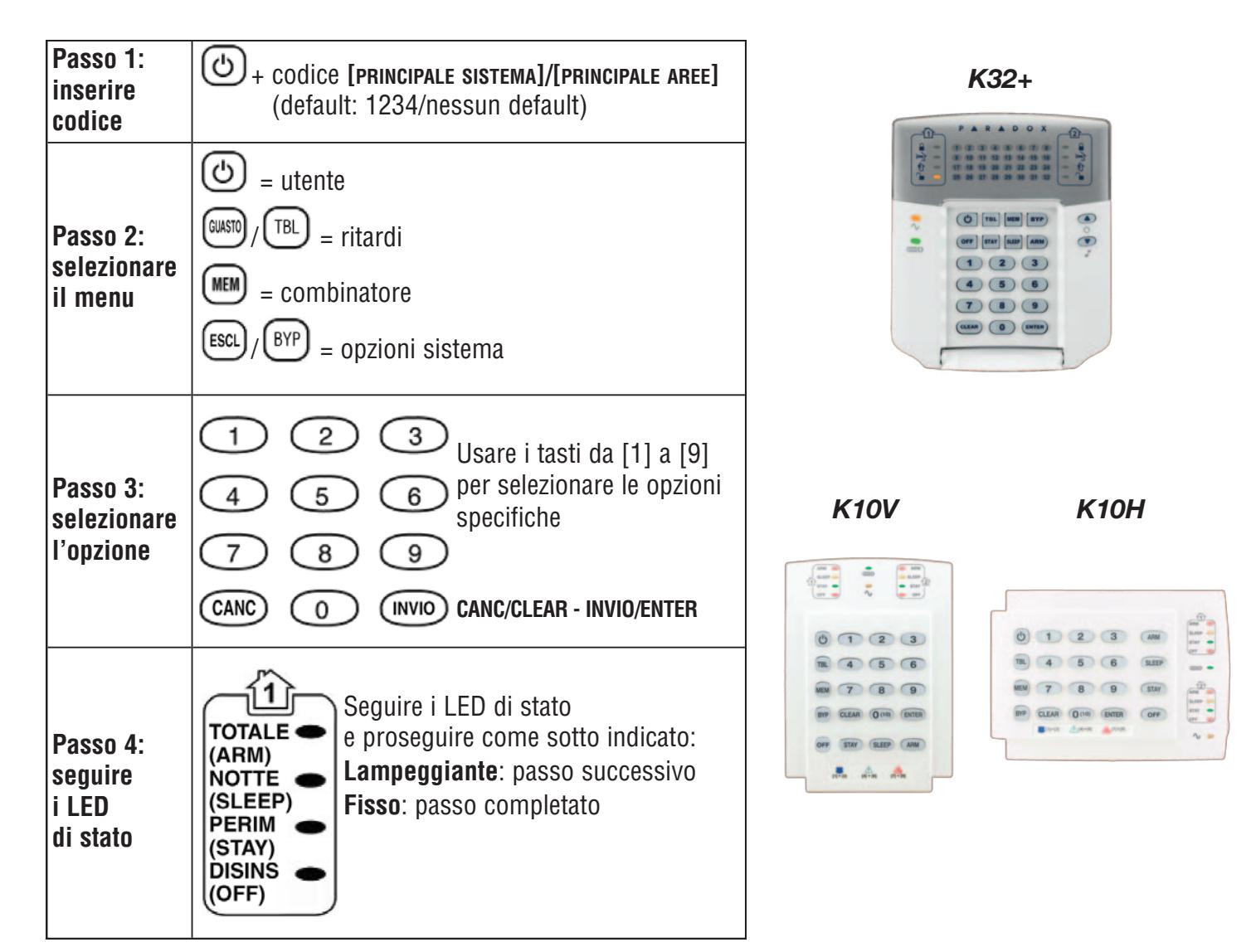

#### **UTENTE**

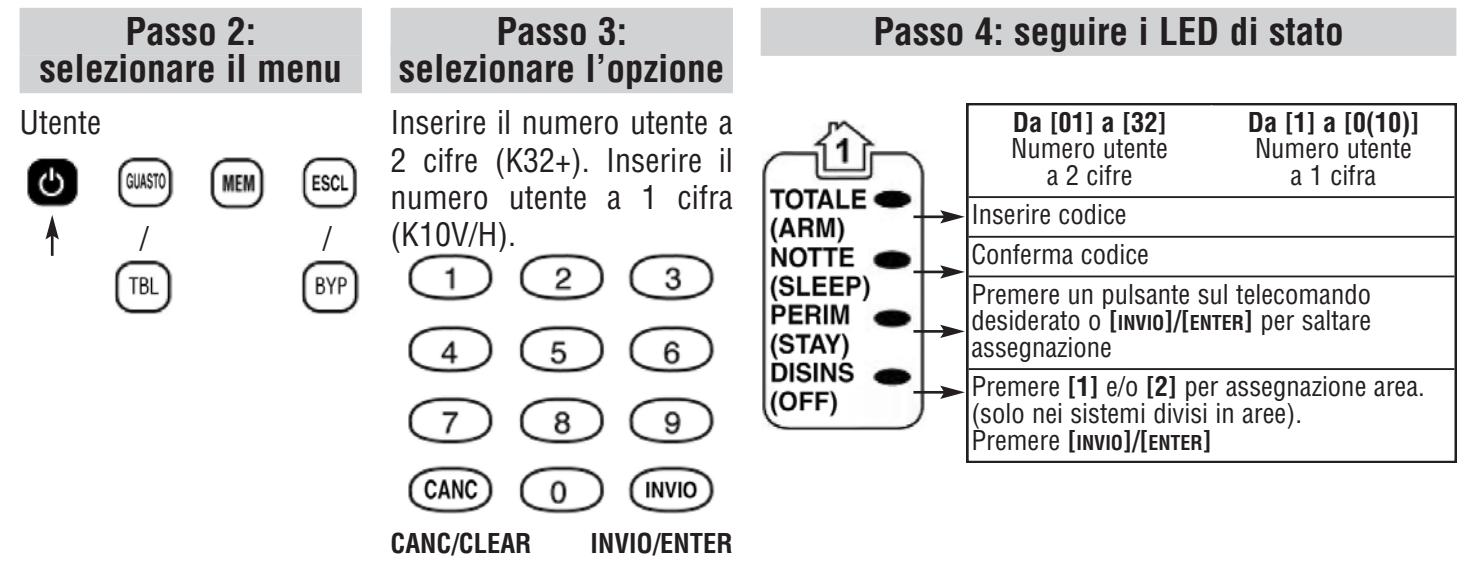

#### **RITARDI**

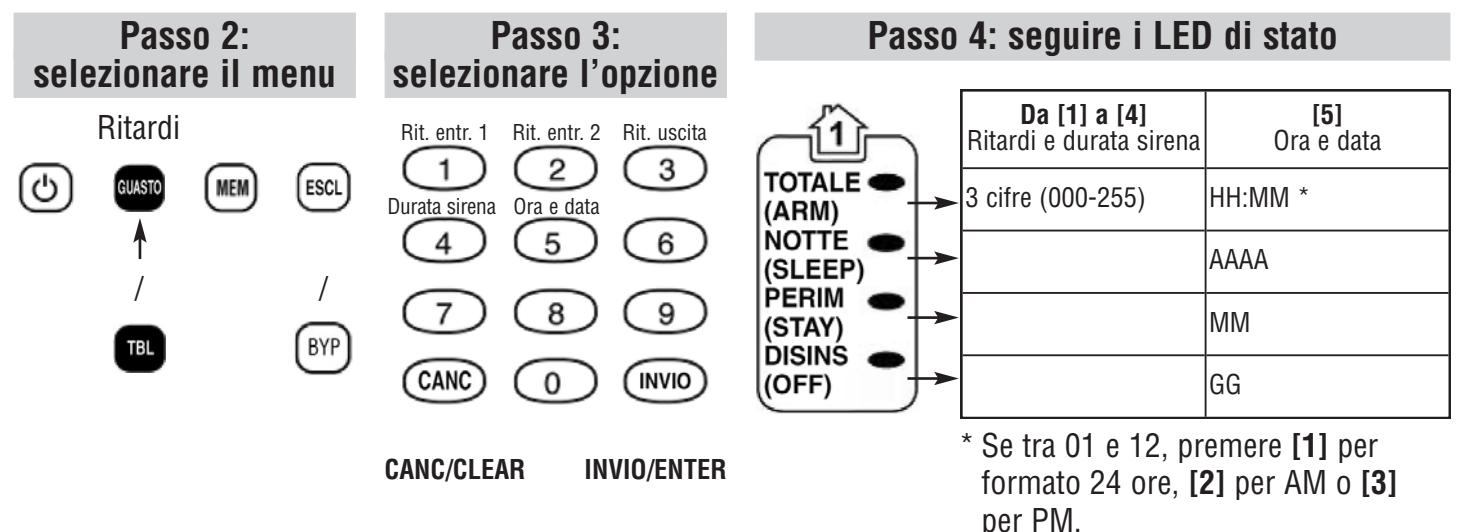

### **COMBINATORE**

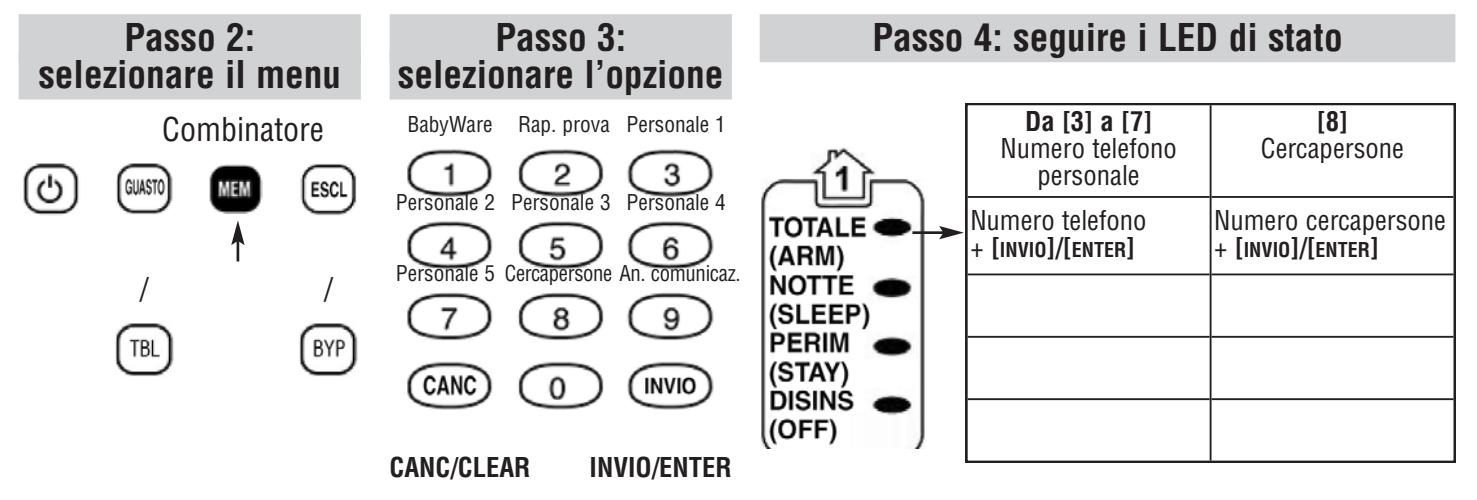

#### **OPZIONI SISTEMA**

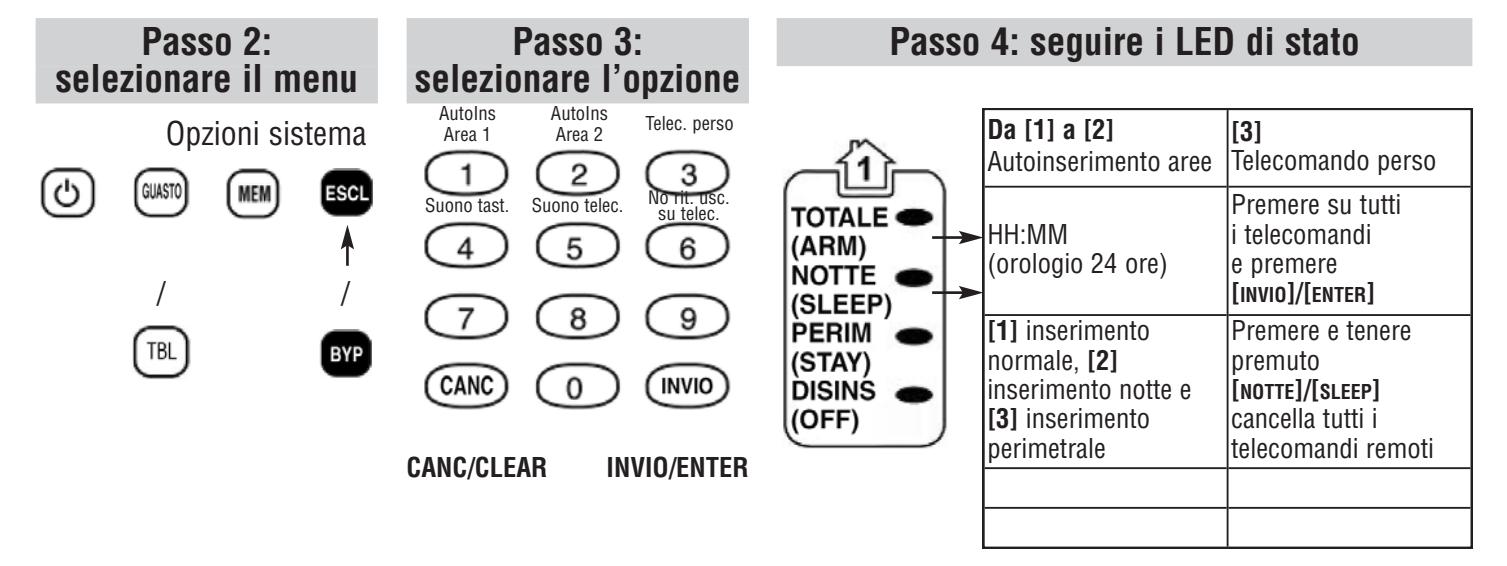

## **Test rapporto**

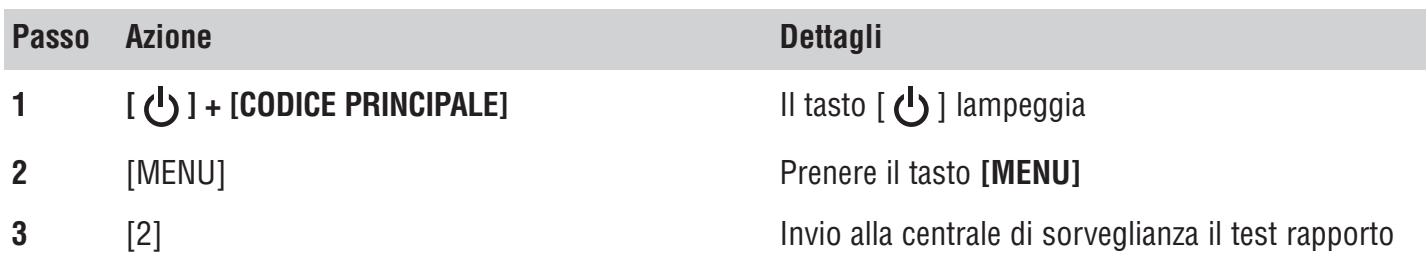

## **Auto inserimento**

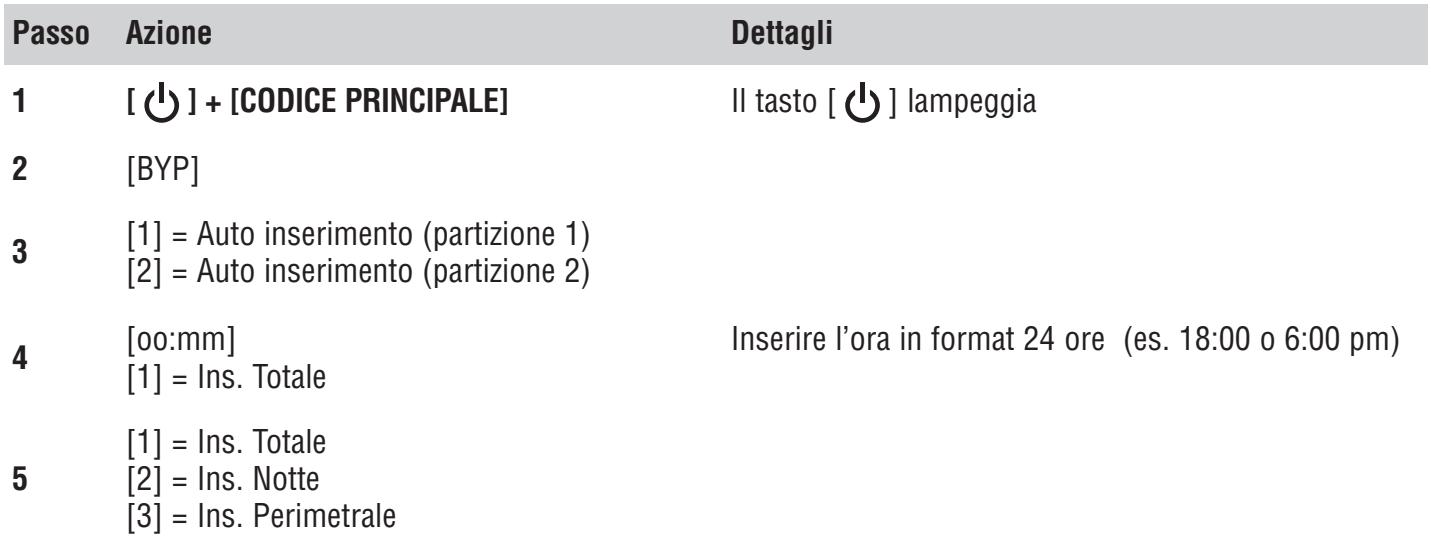

## **Cancellazione Telecomando Perso**

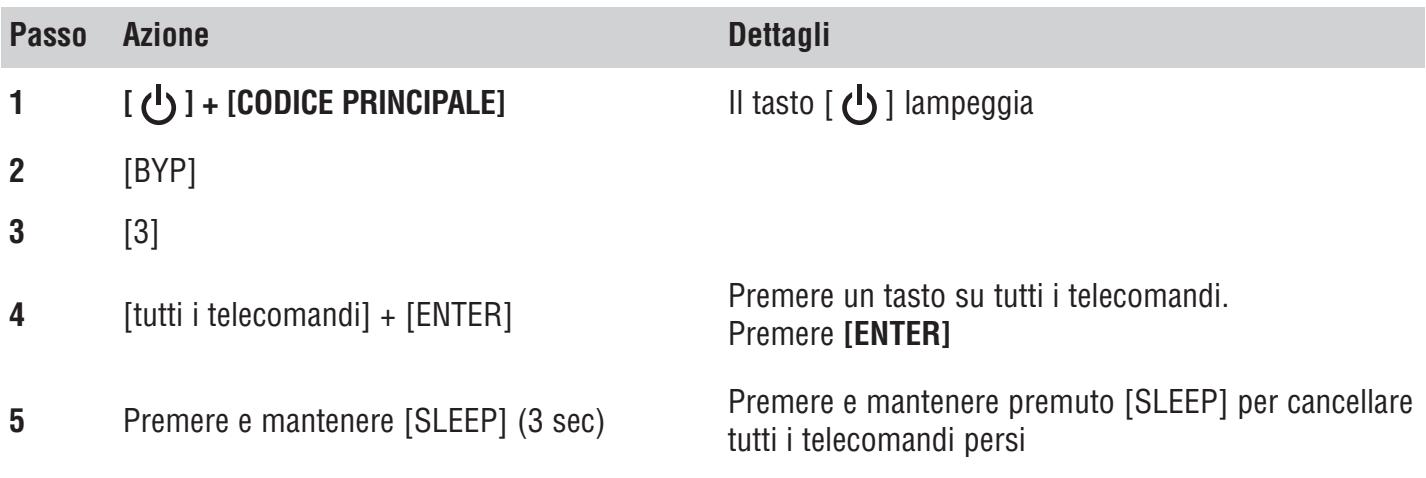

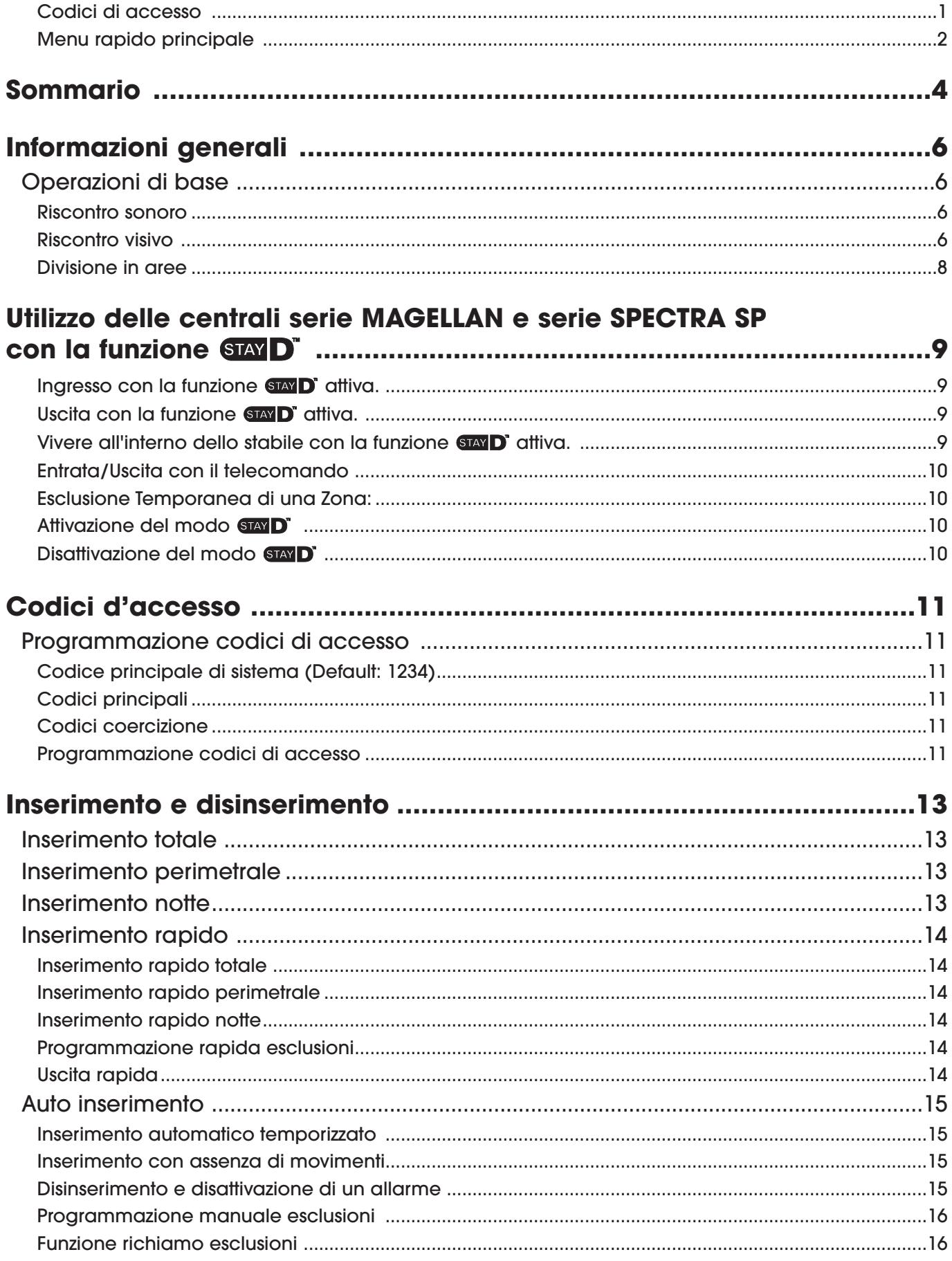

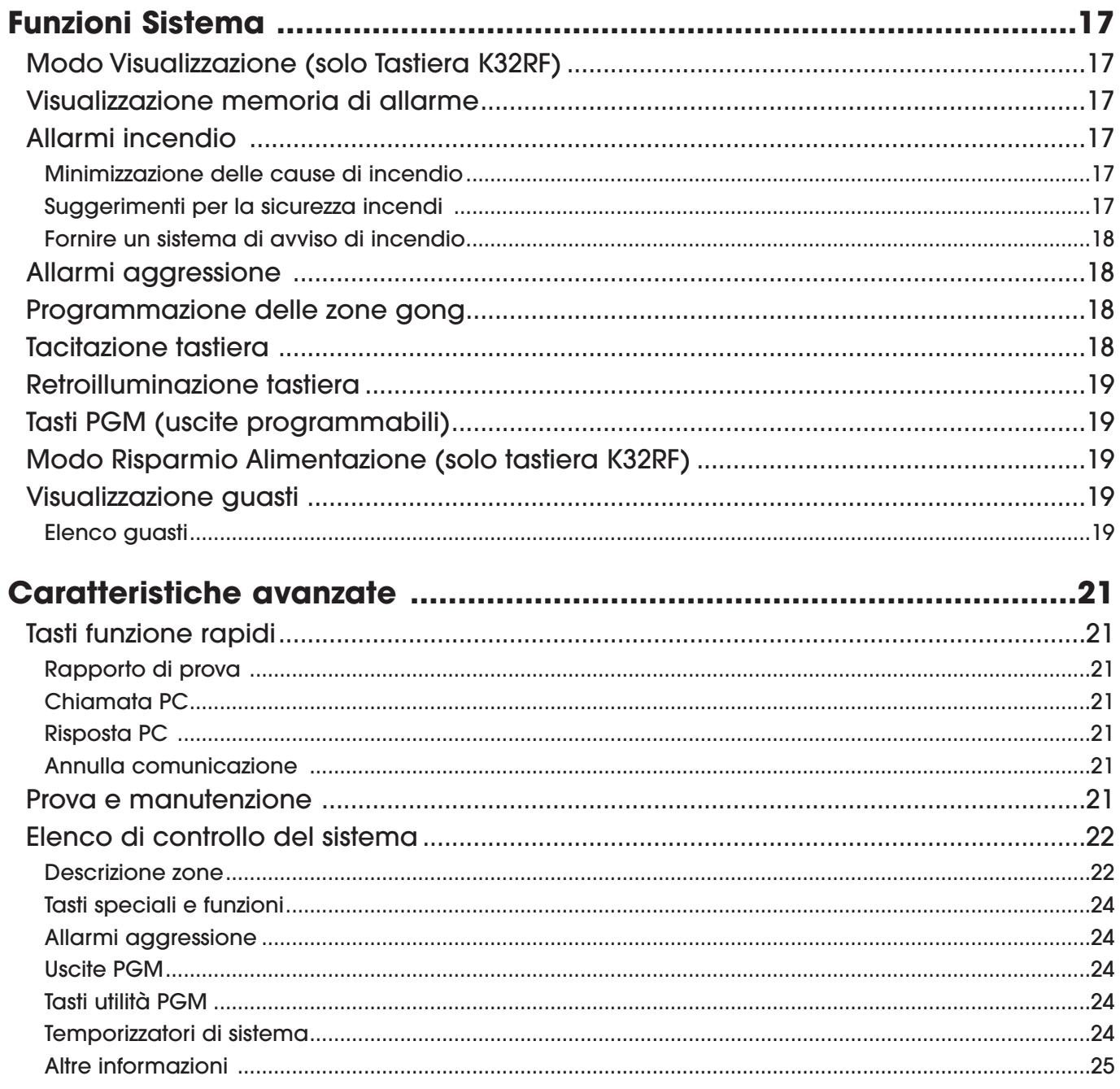

# **Informazioni generali**

Vi ringraziamo per aver scelto il sistema di sicurezza prodotto dalla Paradox Security Systems Ltd. Questo sistema di sicurezza ad alta tecnologia Vi fornisce una protezione di sicurezza affidabile che chiunque può utilizzare senza dover memorizzare codici complessi. Il sistema consiste nelle centrali serie MAGELLAN e serie SPECTRA SP, uno o più moduli tastiera Magellan, vari dispositivi di ingresso (ad esempio rivelatori di movimento, contatti delle porte, ecc.) e vari dispositivi di uscita (ad esempio sirene, luci, ecc.).

I moduli tastiera eleganti K32LCD, K32RF, K32+ e K10V/H. Vi consentono di accedere facilmente alle funzioni del Vostro sistema di sicurezza con una visualizzazione facile da comprendere dello stato di allarme e di funzionamento del Vostro sistema di sicurezza. Tutte le azioni effettuate nel Vostro sistema di sicurezza saranno eseguite e visualizzate tramite la tastiera. Quindi, prima di utilizzare il Vostro sistema di sicurezza Vi raccomandiamo di leggere attentamente questo manuale e di farVi spiegare dal Vostro installatore il funzionamento di base.

## **Operazioni di base**

## **Riscontro sonoro**

Quando inserite informazioni sulla tastiera, questa Vi guiderà con avvisi sonori che Vi informano dell'accettazione o della protesta dei Vostri comandi. Dovreste essere familiari con questi toni della tastiera:

Tono di conferma: quando un'operazione (es. Inserimento/disinserimento) avviene correttamente sulla tastiera o quando il sistema cambia in uno stato/modo diverso, la tastiera produce un tono di avviso intermittente ("BEEP-BEEP-BEEP-BEEP").

Tono di protesta: quando il sistema ritorna al suo stato precedente o quando quando un'operazione viene inserita in modo errato sulla tastiera, la tastiera produrrà un tono continuo ("BEEEEEEEEP").

### **Riscontro visivo**

Luci indicatore della tastiera: tutte le tastiere Magellan includono luci colorate che indicano lo stato del Vostro. Lo stato di ogni luce rappresenta una condizione specifica nel Vostro sistema.

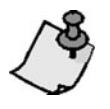

*Molte delle caratteristiche del Vostro sistema devono essere abilitate dal Vostro installatore. Se la caratteristica non è programmata, la tastiera emetterà un suono di protesta e l'azione sarà annullata. Riferirsi a Funzioni Sistema a pagina 13 per i dettagli.*

## **Informazioni generali delle tastiere K32LCD, K32RF, K32+ e K10V/H**

I numeri e i tasti dello schermo delle tastiere K32LCD, K32RF, K32+ e K10V/H vi comunica lo stato del vostro sistema.

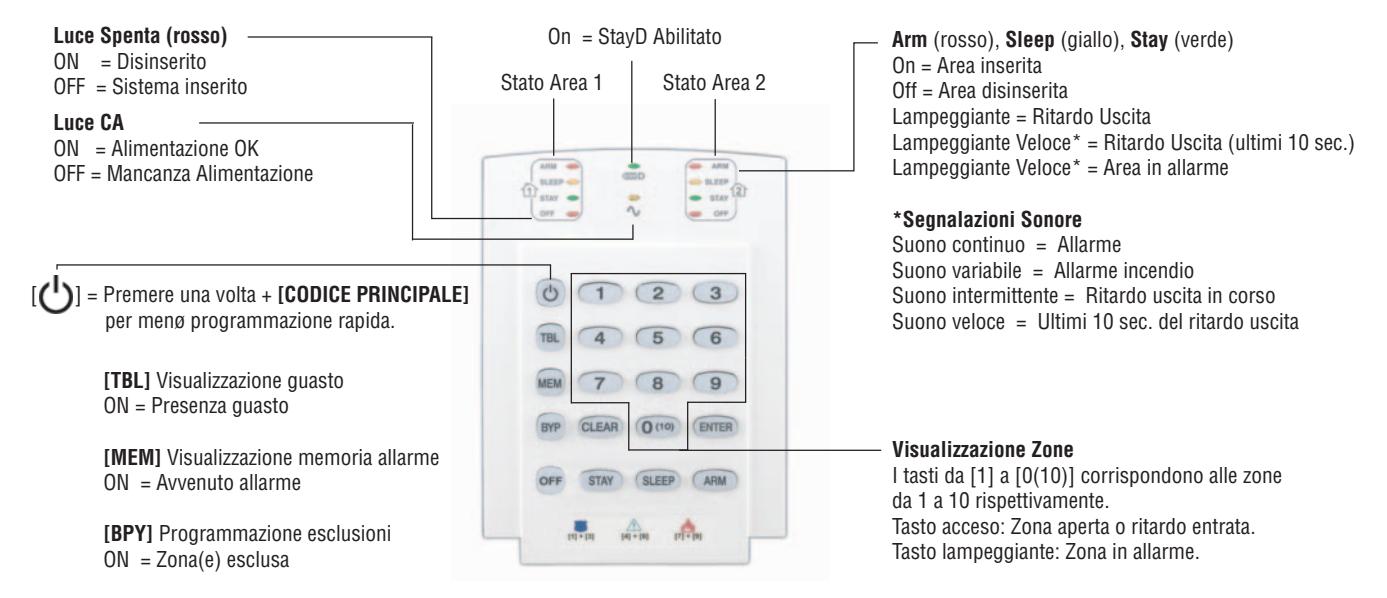

#### *Figura 1: K10V/H (Moduli Tastiera 10 zone)*

#### *Tastiera K32I e K32IRF*

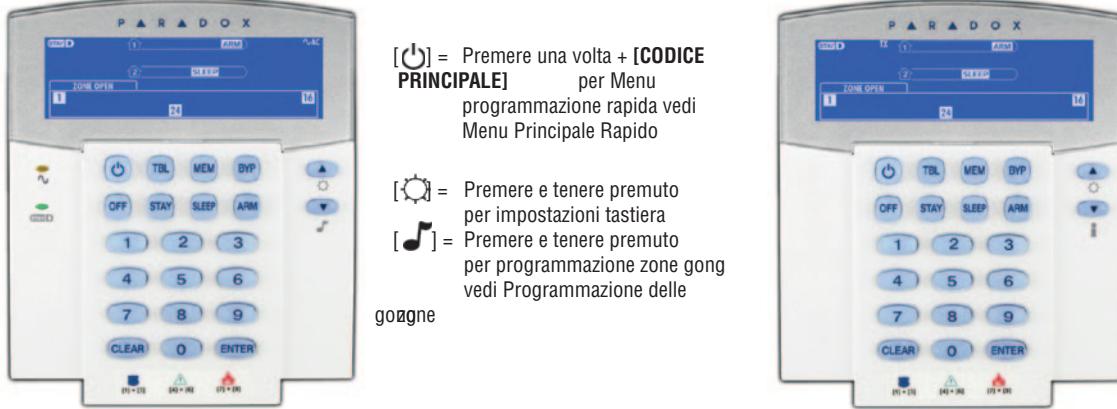

### *Visualizzazione e descrizione delle icone K35 e K37*

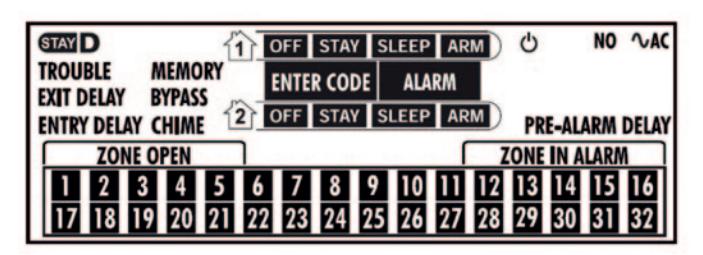

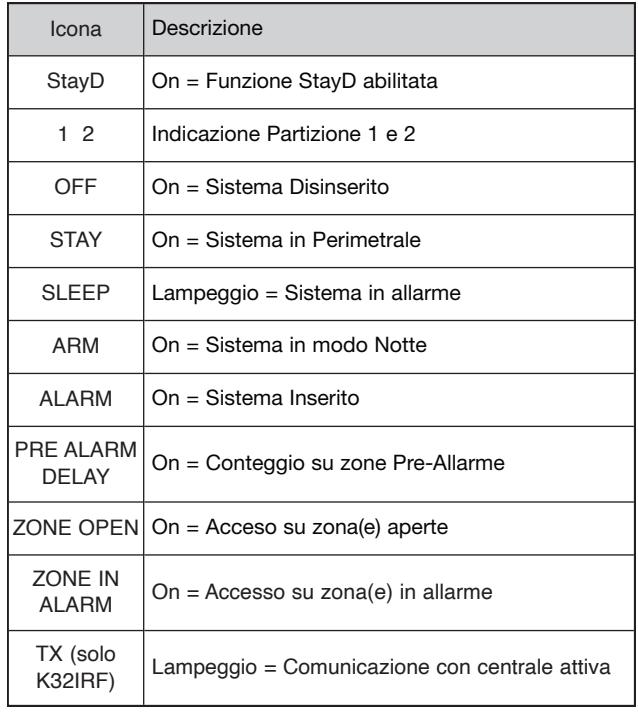

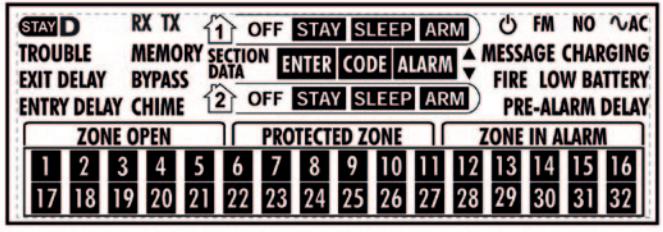

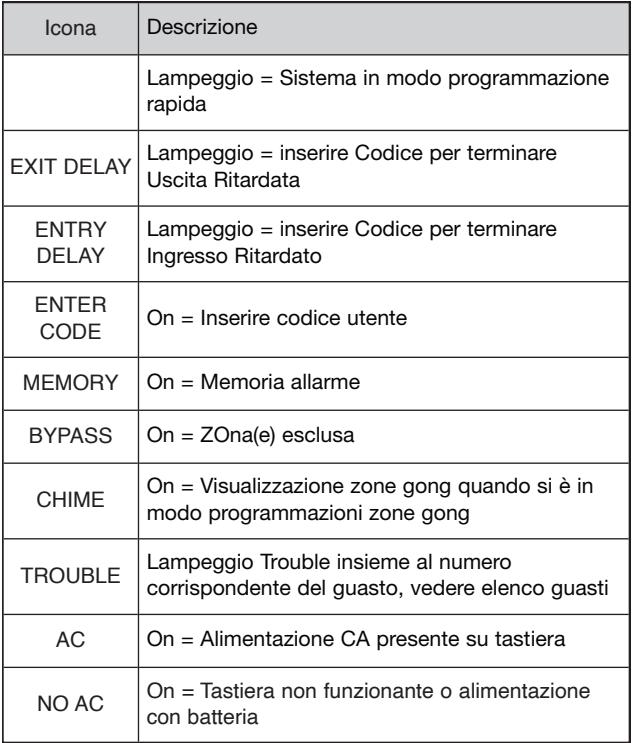

#### *Figura 2 : K32+ (Modulo Tastiera a 32 zone)*

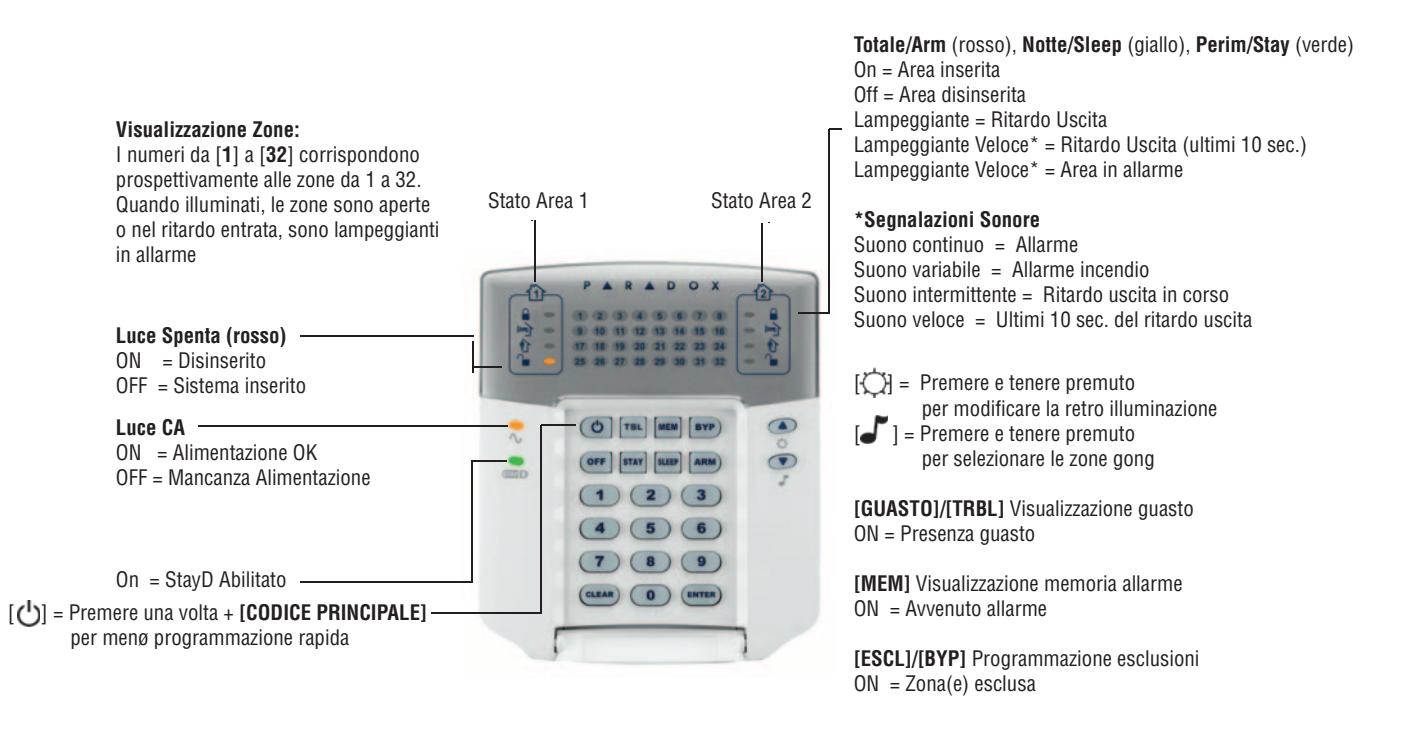

#### *Figura 3 : K32RF (Modulo Tastiera Radio a 32 zone)*

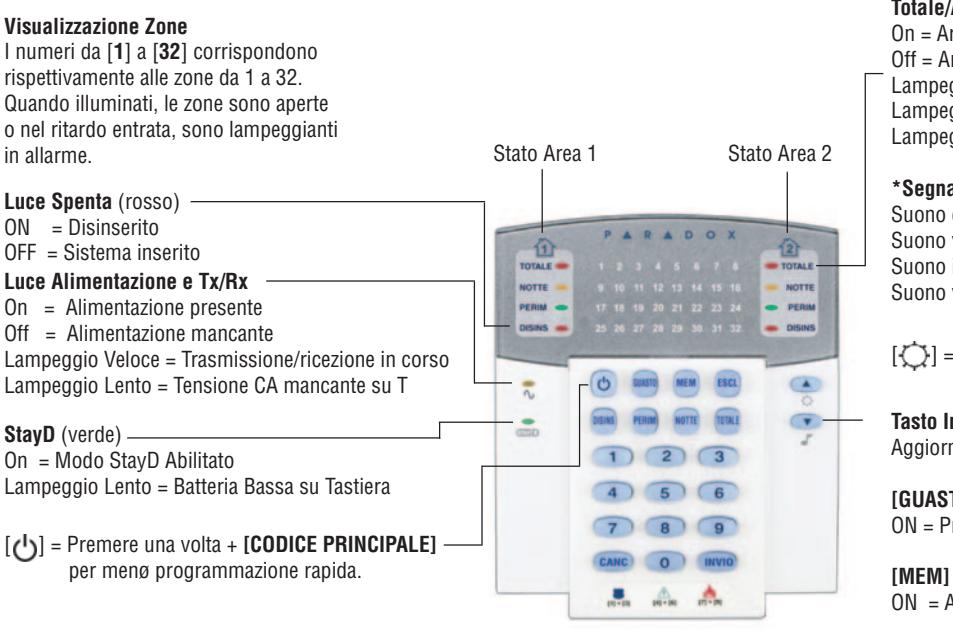

**Totale/Arm** (rosso), **Notte/Sleep** (giallo), **Perim/Stay** (verde) On = Area inserita Off = Area disinserita Lampeggiante = Ritardo Uscita Lampeggiante Veloce\* = Ritardo Uscita (ultimi 10 sec.) Lampeggiante Veloce\* = Area in allarme

#### **\*Segnalazioni Sonore**

Suono continuo = Allarme Suono variabile = Allarme incendio Suono intermittente = Ritardo uscita in corso Suono veloce = Ultimi 10 sec. del ritardo uscita

 $\lceil \zeta^* \rceil$  = Premere e tenere premuto per modificare la retroilluminazione

#### **Tasto Informazione**

Aggiorna la visualizzazione di tutte le zone aperte.

**[GUASTO]/[TRBL]** Visualizzazione guasto ON = Presenza guasto

**[MEM]** Visualizzazione memoria allarme ON = Avvenuto allarme

**[ESCL]/[BYP]** Programmazione esclusioni ON = Zona(e) esclusa

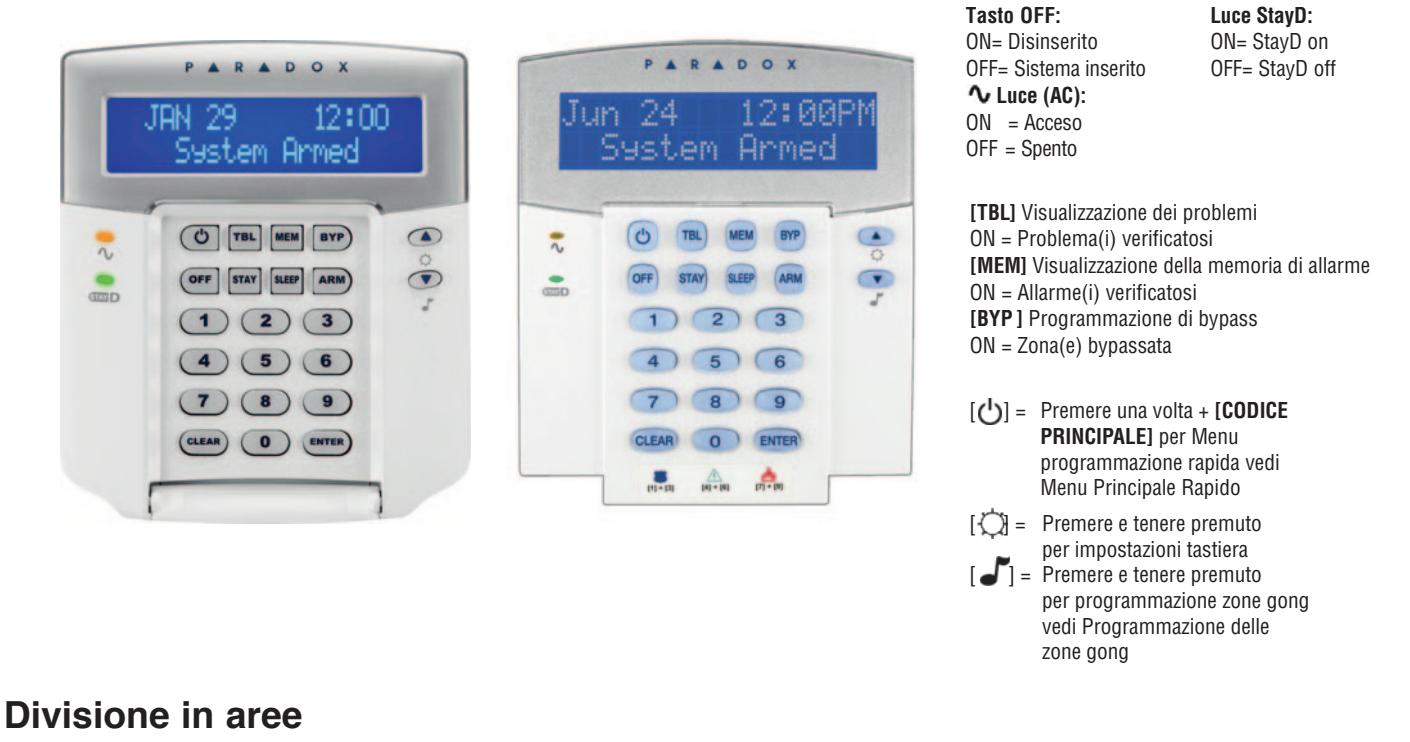

Il Vostro sistema è fornito con la funzione di divisione in aree che Vi permette di dividere il Vostro sistema di allarme in due aree distinte indentificate come Area 1 e Area 2. La divisione in aree può essere utilizzata in installazioni dove la condivisione dei sistemi di sicurezza è più opportuna come in un ufficio in casa o in un edificio con magazzino. Quando divisa in aree, ogni zona, ogni codice utente e molte delle caratteristiche del Vostro sistema possono essere assegnate sia all'Area 1 che all'Area 2 o a entrambe le aree.

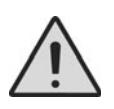

*Se il sistema non è diviso in aree, tutte le zone, i codici utente e le funzioni saranno riconosciute come appartenenti all'Area 1.*

# **Telecomandi**

Il sistema di sicurezza supporta tre tipi di telecomandi; REM1, REM101, REM2, REM3, REM15 e REM25. REM1, REM101 e REM15 sono i telecomandi più basilari, con la possibilità di eseguire cinque azioni (ad esempio inserimento, disinserimento, attivazione di un PGM, ecc.). REM2 e REM25 sono più avanzati, in quanto eseguono fino a sei diverse azioni, oltre a fornire feedback visivi e uditivi (vedere la tabella seguente). Il REM3 è il telecomando più avanzato, in quanto ha tutte le funzionalità di una tastiera (consultare il Manuale dell'utente del REM3 per ulteriori informazioni). La tabella seguente descrive il feedback visivo e sonoro dei telecomandi REM2 / REM25.

## **Feedback sui telecomandi (REM2 / REM25)**

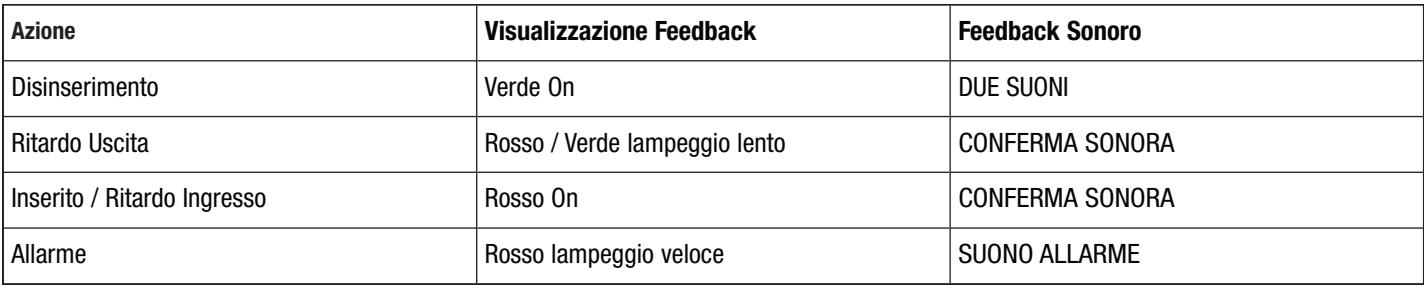

Inserimento completo / forza Feedback

Inserimento Perimetrale /Notte Feedback

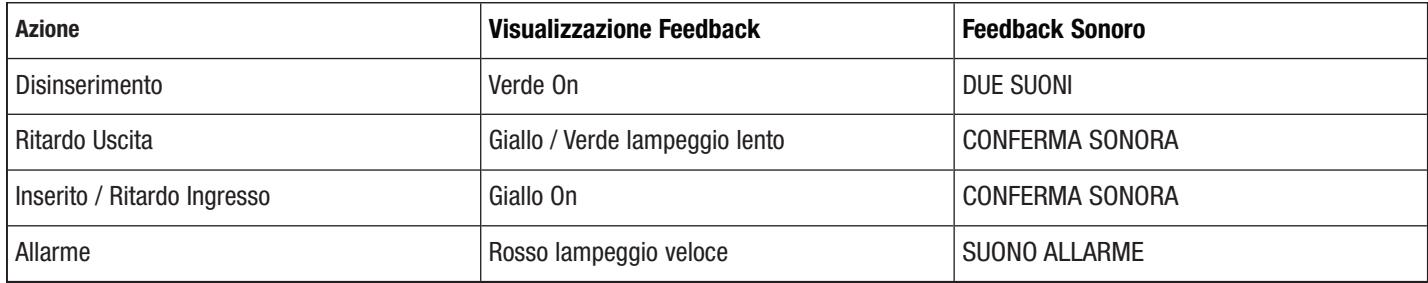

#### Altri Feedback

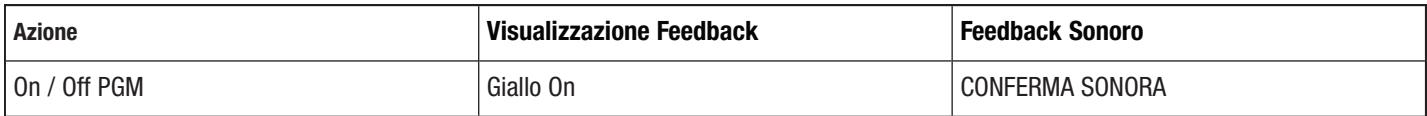

**NOTA**: è necessario un modulo di espansione radio per utilizzare i telecomandi se si utilizza un sistema Spectra SP. Per ulteriori informazioni sull'uso dei telecomandi con un sistema Spectra SP, consultare il proprio installatore.

# **Utilizzo delle centrali serie MAGELLAN e serie SPECTRA SP con la funzione**

La funzione sta **D**<sup>\*</sup> semplifica le operazioni dell'utente proteggendolo 24 ore su 24 e 7 giorni su 7 senza disinserire mai il sistema, anche entrando in un'area inserita; **GAD** vive con l'utente e gli garantisce la massima sicurezza. La funzione  $\Box$  re-inserisce automaticamente il sistema affinché non debba ricordarsi di farlo l'utente. Questa funzione permette di creare un determinato percorso d'ingresso/uscita, legato ad ogni singola tastiera, disattivando momentaneamente solo le zone programmate su questo percorso. Inoltre, con una semplice operazione sulla tastiera, ogni porta o finestra potrà essere aperta temporaneamente, senza generare un allarme. Si attiverà, infatti, un ritardo d'uscita che si concluderà al momento dell'apertura della porta o della finestra; quando questa sarà richiusa la zona ritornerà ad essere protetta.

#### **Percorso Entrata/Uscita**

L'utente entrerà ed uscirà dalla proprietà attraverso dei punti pre-definiti le cui zone, che si trovano sotto sorveglianza, saranno disattivate per consentire il passaggio. Ogni punto di ingresso, legato ad una tastiera dello stabile, è configurabile come percorso di tastiera nel quale è possibile programmare fino a 4 zone. Entrando od uscendo dallo stabile, solo attraverso il percorso (zone) assegnato alla tastiera sarà attivato un ritardo; tutte le altre zone rimarranno protette.

### **Ingresso con la funzione GIAY D'attiva.**

Entrando nello stabile attraverso una delle zone (es. porta) assegnate ad un punto d'ingresso, sarà attivato un ritardo valido solo per quella porta (se ci sono altre porte d'ingresso queste rimarranno protette).

Un codice dovrà essere digitato sulla tastiera per terminare il ritardo d'ingresso. Quando la porta sarà richiusa, la zona tornerà automaticamente protetta.

Se più zone sono assegnate alla tastiera, la digitazione del codice terminerà il ritardo d'ingresso per tutte queste zone, confermando così un ingresso autorizzato.

Le zone aperte che attivano un ritardo d'ingresso sono visualizzate sulla tastiera. Le altre zone non saranno visualizzate finché il ritardo d'ingresso non sarà terminato.

#### **Per entrare nello stabile:**

Entrare utilizzando un punto d'ingresso

Inizia il ritardo d'ingresso solo per questa porta

Digitare il **[CODICE]** per terminare il ritardo, automaticamente il sistema si inserirà al livello Perim.

### **Uscita con la funzione GIAND** attiva.

Per uscire dallo stabile è sufficiente premere il tasto **[TOTALE]/[ARM]** sulla tastiera relativa alla porta d'uscita prescelta. Sarà attivato un ritardo d'uscita solo per le zone appartenenti a quel percorso. Dopo che tutte le porte assegnate alla tastiera saranno chiuse le relative zone ritorneranno automaticamente protette.

Fino a 4 zone possono essere assegnate ad ogni tastiera per realizzare uno scenario dove più zone possono essere interessate per uscire dalla proprietà (esempio, per uscire dalla proprietà occorre varcare: la porta interna del garage, la serranda, l'area protetta da un rivelatore per esterno ed il cancello esterno). Se si prova ad uscire da una tastiera alla quale non è assegnata alcuna zona, come punto d'ingresso, la richiesta sarà rifiutata.

#### **Per uscire dallo stabile:**

Premere per qualche secondo il tasto **[TOTALE]/[ARM]**

Inizia il ritardo di uscita solo per questa porta

Dopo il ritardo di uscita, il sistema sarà inserito a livello Totale

## **Vivere all'interno dello stabile con la funzione GIAND** attiva.

Per cambiare il livello d'inserimento da Perim a Notte e viceversa non è necessario digitare alcun codice, ma è sufficiente premere il corrispondente tasto sulla tastiera. Il codice è richiesto solo se viene attivato il ritardo d'ingresso, dopo l'apertura di una zona protetta.

Quando si cambia dal livello Perim al livello Notte, le zone correntemente protette rimarranno tali, solo per le zone che diverranno attive nel livello Notte inizierà un ritardo per consentire all'utente di raggiungere la zona notte.

Il sistema, invece, cambia immediatamente da Notte a Perim, consentendo all'utente di raggiungere la cucina o il bagno nel periodo notturno, senza disinserire completamente il sistema.

#### **Per cambiare al livello Notte:**

Premere per qualche secondo il tasto **[NOTTE]/[SLEEP]**

Dopo il ritardo programmato, il sistema sarà inserito al livello Notte.

#### **Per cambiare al livello Perim:**

Premere per qualche secondo il tasto **[PERIM]/[STAY]**

Il sistema sarà inserito automaticamente al livello Perim.

### **Entrata/Uscita con il telecomando**

Se si utilizza un telecomando, il percorso viene definito dalla zona attivata. Ad esempio se dopo aver premuto il telecomando si attiva la zona 1, il sistema verificherà quale percorso include la zona 1. Tutti i percorsi che includono la zona 1 saranno attivati. Soltanto dopo aver attivato il punto d'ingresso, il sistema è in grado di capire in quale percorso ci si sta muovendo ed allora re-inserirà automaticamente tutti gli altri percorsi. Dopo essere entrati, usando il telecomando, il sistema sarà inserito automaticamente in modo perimetrale.

Per disinserire il sistema con il telecomando premere una volta il tasto **per disinserire l'area 1**, due volte per disinserire l'area 2 e tre volte per entrambe le aree. Premere quattro volte il tasto  $\Gamma$  per annullare il ritardo di uscita ed inserire il sistema in modo perimetrale

## **Esclusione Temporanea di una Zona:**

Premere il tasto **[DISINS]/[OFF]** + **[CODICE]** ---> aprire la zona

## **Attivazione del modo**

- 1. Da qualsiasi tastiera.
- 2. Inserire **[PERIM]/[STAY] + [CODICE UTENTE] + [PERIM]/[STAY]**
- 3. Il LED verde **GAND** si accende confermando l'attivazione del modo GAND

## **Disattivazione del modo**

- 1. Da qualsiasi tastiera.
- 2. Inserire **[DISINS]/[OFF] + [CODICE UTENTE] + [DISINS]/[OFF]**
- 3. Il LED verde **sund** si spegne confermando la disattivazione del modo sund

## **Programmazione codici di accesso**

I codici di accesso sono numeri di identificazione personali che permettono di accedere a modi specifici di programmazione, inserimento o disinserimento del sistema e di attivare o disattivare le uscite PGM. Il sistema di sicurezza Magellan supporta i seguenti codici:

- 1 codice principale di sistema
- 2 codici principali
- 29 Codici di accesso utenti

Per informazioni sulle modalità con cui ogni codice di accesso può inserire o disinserire il sistema, riferirsi alla tabella Codici di accesso a pagina 1.

### **Codice principale di sistema (Default: 1234)**

Il codice principale di sistema può inserire o disinserire qualunque area utilizzando tutti I metodi descritti in questa sezione e può creare, modificare o cancellare qualunque codice di accesso utente (vedi sezione Programmazione codici di accesso seguente).

### **Codici principali**

Il codice principale 1 è assegnato permanentemente all'area 1 e può essere utilizzato per creare, modificare o cancellare I codici di accesso utente (vedi sezione Programmazione codici di accesso seguente) che sono stati assegnati all'area 1.

Il codice principale 2 è assegnato permanentemente all'area 2 (eccetto quando il sistema non è diviso in aree, il codice principale 2 può essere assegnato all'area 1) e può essere utilizzato per creare, modificare o cancellare i codici di accesso utente che sono stati assegnati alla stessa area.

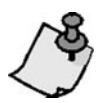

*I codici principali non possono modificare o cancellare codici di accesso utente che sono assegnati a entrambe le aree. Solo il codice principale di sistema può modificare o cancellare i codici di accesso utenti assegnati a entrambe le aree.*

#### **Codici coercizione**

Se siete obbligati a inserire o disinserire il Vostro sistema di allarme, l'inserimento di un codice di accesso con l'opzione di coercizione abilitata inserirà o disinserirà il sistema e invierà immediatamente un allarme silenzioso (codice coercizione) alla Centrale di Sorveglianza.

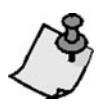

*Devono essere abilitati dal Vostro installatore.*

### **Programmazione codici di accesso**

Il Vostro sistema può utilizzare codici di accesso a 4 o 6 cifre (vedi pagina 1), dove ogni cifra può essere un qualunque valore da 0 a 9. I codici a 6 cifre sono considerati come più difficili da individuare e quindi più sicuri. Evitate di programmare codici di accesso semplici o ovvi come il Vostro numero di telefono, indirizzo o codici come 1234. Confrontate anche il Menu Rapido Principale nel retro del manuale.

Come programmo I codici di accesso?

- 1. Premere il tasto  $\left[\begin{array}{c} \mathbf{0} \\ \mathbf{1} \end{array}\right]$
- 2. Inserire il Vostro **[CODICE PRINCIPALE DI SISTEMA]** o uno dei due **[CODICE PRINCIPALE]**.
- 3. Il tasto **[ ]** lampeggerà. Quando un tasto è acceso (non lampeggiante), l'utente è già programmato.
- 4. Selezionare un utente inserendo il numero di utente a 2 cifre (es. **[0]** + **[9]** per l'utente 9) o usate i tasti di movimento e quindi premete **[INVIO]/[ENTER]**.
- 5. Inserire il nuovo **[CODICE DI ACCESSO]** a 4 o 6 cifre.
- 6. Confermare il codice.
- 7. Premere un tasto sul telecomando predisposto o premere **[INVIO]/[ENTER]** per saltare il passo se non ci sono telecomandi da programmare.
- 8. Premere **[1]** e/o **[2]** per assegnare l'utente a un'area. Premere **[INVIO]/[ENTER]**. Se il Vostro sistema è diviso in aree e si sta utilizzando il codice principale, il menu avanzerà al prossimo utente disponibile, se si sceglie di continuare.

Come cancello i codici di accesso?

- 1. Premere il tasto **[ ]**.
- 2. Inserire il **[CODICE PRINCIPALE DI SISTEMA]** o uno dei due **[CODICI PRINCIPALI]**.
- 3. Selezionare un utente inserendo il numero relativo a 2 cifre (es. utente 9 = 09).
- 4. Premere il tasto **[NOTTE]/[SLEEP]** fino a quando si sente il tono di conferma sonoro.

# **Inserimento e disinserimento**

Apprendete il funzionamento del Vostro sistema Magellan familiarizzandoVi con tutti i metodi di inserimento. Se il Vostro sistema non è diviso in aree (vedi divisione in aree a pagina 3), tutto viene considerato come appartenente all'Area 1.

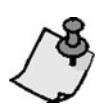

*Se è programmato l'inserimento rapido, potete aumentare il livello di sicurezza del Vostro sistema (da Disinserito Inserimento perimetrale Inserimento notte Inserimento totale) senza codice. Vedi figura 5 a pagina 15.*

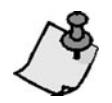

*Se non potete inserire il sistema perchè una zona è aperta, il sistema entrerà nella programmazione delle esclusioni. Inserire la zona a due cifre per escluderla e premere* **[INVIO]/[ENTER]***, o premere* **[INVIO]/[ENTER]** *per escludere tutte le zone aperte.*

## **Inserimento totale**

Questo metodo inserirà tutte le zone nell'area selezionata. Notate che l'inserimento totale può essere anche attivato dall'Auto inserimento (vedi pagina 15) o dall'Inserimento Rapido (vedi pagina 14).

Come effettuo un inserimento totale?

- 1. Chiudere tutte le zone nell'area desiderata.
- 2. Premere il tasto **[TOTALE]/[ARM]**.
- 3. Inserire il vostro **[CODICE DI ACCESSO]**.
- 4. Se avete accesso a entrambe le aree (vedi divisione in aree a pagina 3): Premere il tasto corrispondente all'area desiderata (**[1]** o **[2]**). Per entrambe le aree, premere l'altro tasto dopo il tono di conferma.

## **Inserimento perimetrale**

Questo metodo Vi permette di muoverVi liberamente entro entro i locali protetti mentre il perimetro è inserito in modo totale. Le zone perimetrali sono zone che sono escluse durante l'inserimento perimetrale. Per esempio, se prevedete di stare in casa nella notte, le porte e le finestre possono essere inserite senza inserire altre zone come i rivelatori di movimento. L'inserimento perimetrale può essere attivato utilizzando l'auto inserimento (vedi pagina 15) o l'inserimento rapido (vedi pagina 14).

Come inserisco in modo perimetrale?

- 1. Chiudere tutte le zone nell'area desiderata (eccetto le zone perimetrali).
- 2. Premere il tasto **[PERIM]/[STAY]**.
- 3. Inserire il Vostro **[CODICE DI ACCESSO]**.
- 4. Se avete accesso a entrambe le aree (vedi divisione in aree a pagina 3): Premere il tasto corrispondente all'area desiderata, **[1]** o **[2]**. Per entrambe le aree, premere l'altro tasto dopo il tono di conferma.

## **Inserimento notte**

Simile all'inserimento perimetrale, l'inserimento notte permette agli utenti di rimanere nell'area protetta ma fornisce un livello leggermente maggiore di protezione. Per esempio in una casa a due piani, il perimetro è protetto con l'inserimento perimetrale. Con l'inserimento notte, sia perimetro che il piano principale è protetto (rivelatori di movimento, ecc.) permettendoVi di muoverVi nel secondo piano e nella parte notte. Le zone notte sono zone che non sono escluse con l'inserimento notte. Per esempio quando andate a dormire la notte, tutta la proprietà eccetto la camera da letto sarà inserita completamente. L'inserimento notte può essere attivato usando l'auto inserimento (vedi pagina 15) o l'inserimento rapido (vedi pagina 14).

Come inserisco in modo notte?

- 1. Chiudere tutte le zone nell'area desiderata (eccetto le zone notte).
- 2. Premere il tasto **[NOTTE]/[SLEEP]**.
- 3. Inserire il Vostro **[CODICE DI ACCESSO]**.
- 4. Se avete accesso a entrambe le aree (vedi Divisione in aree a pagina 8): Premere il tasto corrispondente all'area desiderata, **[1]** o **[2]**. Per entrambe le aree, premere l'altro tasto dopo il tono di conferma.

## **Inserimento rapido**

L'inserimento rapido Vi permette di inserire il sistema senza utilizzare un codice di accesso. Questa funzione deve essere abilitata dal Vostro installatore.

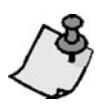

*Se è programmato l'inserimento rapido, potete aumentare il livello di sicurezza del Vostro sistema (da Disinserito Inserimento perimetrale Inserimento notte Inserimento totale) senza codice. Vedi figura 5 a pagina 15.*

#### **Inserimento rapido totale**

Premere e tenere premuto il tasto **[TOTALE]/[ARM]** per 3 secondi per inserire tutte le zone nell'area. Se divisa in aree, I tasti **[1]** e **[2]** lampeggeranno. Potete usare questa funzione per permettere a persone specifiche come personale di servizio (es. personale per le pulizie) di inserire senza dare accesso ad altre funzioni del sistema di allarme. Per dettagli sull'Inserimento totale riferirsi alla pagina 13.

#### **Inserimento rapido perimetrale**

Premere e tenere premuto il tasto **[PERIM]/[STAY]** per 3 secondi per inserire il perimetro (le zone non definite come zone perimetrali). Per dettagli sull'Inserimento perimetrale riferirsi alla pagina 13.

#### **Inserimento rapido notte**

Premere e tenere premuto il tasto **[NOTTE]/[SLEEP]** per 3 secondi per inserire tutte le zone non definite come zone notte. Per dettagli sull'Inserimento notte riferirsi alla pagina 13.

#### **Programmazione rapida esclusioni**

Premere e tenere premuto il tasto **[ESCL]/[BYP]** per 3 secondi per accedere al modo programmazione esclusioni. Per dettagli sulla Programmazione manuale esclusioni riferirsi a pagina 16.

#### **Uscita rapida**

Con il sistema già inserito in modo perimetrale o notte, questa funzione Vi permette di uscire dall'ambiente protetto e mantenere il sistema inserito.

*Figura 5*

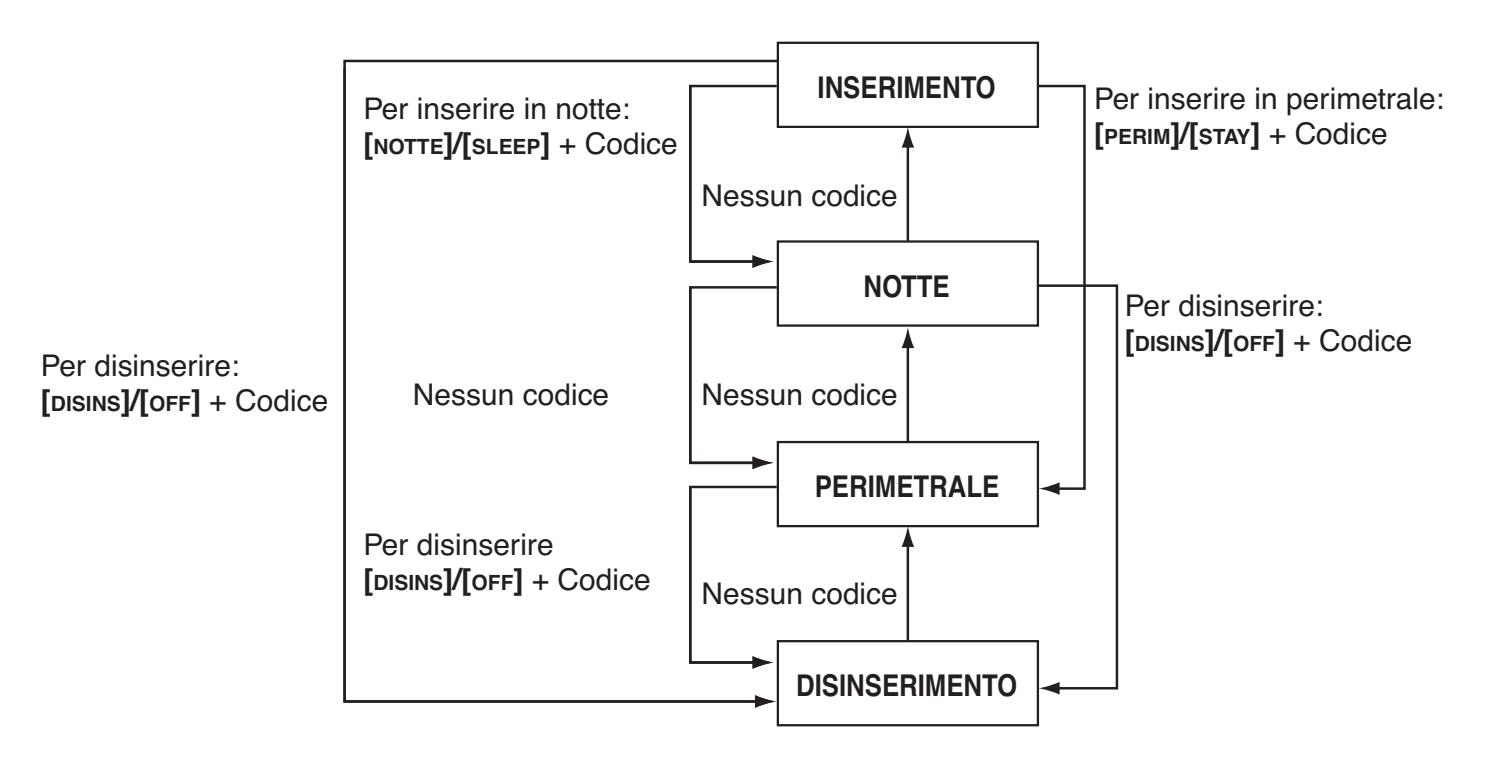

## **Auto inserimento**

Il sistema di allarme può essere programmato per inserirsi automaticamente a seguito delle due condizioni seguenti.

### **Inserimento automatico temporizzato**

Il sistema di allarme si può inserire automaticamente a un'ora specificata ogni giorno. Come nell'inserimento totale (vedi pagina 4), il sistema non si inserirà se c'è una zona aperta. Se questo avviene, il sistema non si inserirà fino al giorno successivo. Il Vostro installatore può abilitare questa opzione, ma Voi potete programmare l'ora del giorno in cui il sistema si inserirà automaticamente.

Come programmo il temporizzatore dell'auto inserimento?

- 1. Premere il tasto  $\left[\begin{matrix} 0 \\ 0 \end{matrix}\right]$ .
- 2. Inserire **[CODICE PRINCIPALE]**.
- 3. Premere il tasto **[ESCL]/[BYP]**. Il tasto **[ESCL]/[BYP]** inizierà a lampeggiare per indicare che siete nel menu opzioni di sistema.
- 4. Premere il tasto **[1]** per inserire l'area 1, o premere il tasto **[2]** per inserire l'area 2.
- 5. Inserire l'ora desiderata per l'auto inserimento (formato 24 ore, es. 18:30).
- 6. Premere il tasto **[1]** per l'inserimento totale, il tasto **[2]** per l'inserimento notte, o il tasto **[3]** per inserire in modo perimetrale l'area.

### **Inserimento con assenza di movimenti**

Il sistema di allarme può essere programmato per inserire il sistema e/o inviare un rapporto se non avviene attività in una zona per un tempo programmato. Questa funzione è particolarmente utile per supervisionare un individuo con problemi cronici di salute o una persona che vive da sola. Questa funzione deve essere attivata dal Vostro installatore.

### **Disinserimento e disattivazione di un allarme**

Per disinserire un sistema inserito o un allarme. Inserire il Vostro codice di accesso. Un punto di entrata come una porta (es. porta principale di ingresso), può essere programmata con uno dei due temporizzatori di ritardo di ingresso. Quando un punto di entrata viene aperto, la tastiera suonerà fino al disinserimento del sistema. Il Vostro sistema di allarme non genererà un allarme fino alla scadenza di questo temporizzatore. Ogni utente può disinserire un'area a cui è stato assegnato, tranne gli utente

assegnati con l'opzione Solo Inserimento o l'opzione Solo PGM. Per disinserire gli allarmi generati da una zona incendio ritardata, riferirsi agli Allarmi incendio a pagina 17.

Come disinserisco il sistema?

Per un sistema inserito in modo perimetrale, notte o istantaneo andare al passo 2.

- 1. Entrare da un punto di entrata predisposto (es. porta principale).
- 2. **[DISINS]/[OFF]** + **[CODICE DI ACCESSO]**.
- 3. Se avete accesso a entrambe le aree (vedi Divisione in aree a pagina 8), premere il tasto corrispondente all'area desiderata (**[1]** o **[2]**).

Per entrambe le aree premere l'altro tasto dopo il tono di conferma.

Come disattivo un allarme?

#### **[DISINS]/[OFF]** + **[CODICE DI ACCESSO]**. **Programmazione manuale esclusioni**

La programmazione manuale delle esclusioni Vi permette di programmare il sistema di allarme per ignorare (disattiavare) zone specifiche durante il ciclo di inserimento successivo come ad esempio se si vuole escludere alcune zone durante I lavori di ristrutturazione dell'edificio. Una volta che il sistema è disinserito, le zone escluse sono cancellate. La programmazione manuale delle esclusioni può essere anche attivata dalla Programmazione rapida esclusioni (vedi pagina 14). Per rimuovere la funzione di esclusione da una zona, nel passo 3 inserire ancora il numero della zona o premere il tasto **[CANC]/[CLEAR]** per cancellare tutte le esclusioni. Quando le zone sono escluse, il tasto **[ESCL]/[BYP]** sarà illuminato.

Come escludo le zone?

- 1. Premere il tasto **[ESCL]/[BYP]**.
- 2. Inserire il Vostro **[CODICE DI ACCESSO]** (vedi nota sotto).
- 3. Illuminate il numero corrispondente alla zone che si vuole escludere inserendo il numero della zona a 2 cifre (es. zona  $3 = 03$ ).
- 4. Premere il tasto **[INVIO]/[ENTER]** per salvare e terminare.

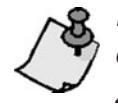

*Premere* **[INVIO]/[ENTER]** *dopo il passo 2 per escludere tutte le zone aperte. Premere [CANC]/[CLEAR] due volte per terminare senza salvare. Premere [CANC]/[CLEAR] +* **[INVIO]/[ENTER]** *per cancellare le zone escluse.*

### **Funzione richiamo esclusioni**

Dopo aver disinserito il sistema, le esclusioni sono cancellate. La funzione di richiamo esclusioni reinstalla le esclusioni precedentemente salvate in memoria. Questo elimina la necessita di riprogrammare manualmente le esclusioni ogni volta che si inserisce il sistema.

Come richiamo le esclusioni?

- 1. Premere il tasto **[ESCL]/[BYP]**.
- 2. Inserire il Vostro **[CODICE DI ACCESSO]**.
- 3. Premere il tasto **[ESCL]/[BYP]**.
- 4. Premere il tasto **[INVIO]/[ENTER]**.

## **Modo Visualizzazione (solo Tastiera K32RF)**

La tastiera K32RF ha due modi di visualizzazione. Di default, la tastiera visualizza tutti gli eventi (es. zone in allarme, zone escluse, ecc.) e tutto quello che avviene. In alternativa, con la modalità visualizzazione sempre attiva disabilitata, il sistema visualizza solo le zone in allarme e durante i tempi d'ingresso. per vedere lo stato di tuttte le zone occorre premere il tasto **[ ]**. Le zone aperte, ma che non hanno causato allarme, saranno visualizzate solo dopo aver premuto il tasto **[ ]**. La visualizzazione dello stato di tutte le zone rimane per un tempo di 30 secondi senza premere il tasto **[ ]**. La visualizzazione delo stato delle zone cessa dopo 30 secondi.

Per ulteriori informazioni sui due modi di visualizzazione, contattate il Vostro installatore.

## **Visualizzazione memoria di allarme**

Tutte le zone dove sono avvenuti allarmi sono mantenute nella memoria. Il sistema cancellerà il contenuto della memoria allarmi tutte le volte che il sistema viene inserito. Se un allarme è avvenuto in una zona, il tasto **[MEM]** si illuminerà e tutte le zone dove è avvenuto un allarme lampeggeranno. Dopo aver disinserito il sistema, premere il tasto **[MEM]** per illuminare i LED corrispondenti alle zone che sono andate in allarme. Per uscire dalla memoria allarmi, premere il tasto **[CANC]/[CLEAR]**. Il sistema cancellerà il contenuto della memoria allarmi tutte le volte che il sistema viene inserito.

## **Allarmi incendio**

A seguito di un allarme incendio, la sirena emetterà tre suoni a intervalli di 2 secondi fino a quando verrà tacitata o ripristinata inserendo un codice di accesso valido. Se la zona è una zona incendio ritardata, ci sarà un ritardo prima che il sistema contatti la Centrale di Sorveglianza. Questo modo previene il rapporto di falsi allarmi. Se non c'è condizione di incendio, contattate la Vostra Centrale di Sorveglianza immediatamente per evitare azioni non necessarie.

Cosa fare se una zona incendio ritardata è stata attivata accidentalmente?

- 1. Premere il tasto **[CANC]/[CLEAR]** entro 30 secondi dall'allarme.
- 2. Cercate di risolvere il problema.
- 3. Se il problema persiste, dopo 90 secondi, l'allarme suonerà ancora. Premere il tasto **[CANC]/[CLEAR]** ancora.

## **Minimizzazione delle cause di incendio**

Le tre cause principali di incendio sono:

- La cucina è la causa principale degli incendi nelle abitazione. E' anche la causa principale delle ferite da incendio. Gli incendi delle cucine avvengono spesso da cotture non sorvegliate e errori umani più che da guasti meccanici di cucine e forni.
- Fumo non controllato è la causa principale di morte per incendio. I rivelatori di fumo e gli arredamenti ignifughi sono deterrenti specifici per gli incendi.
- Il riscaldamento è la seconda causa che porta agli incendi residenziali. Comunque gli incendi derivanti dagli impianti di riscaldamento sono un problema maggiore nelle case autonome che negli appartamenti in condominio, dato che gli impianti di riscaldamento autonomi sono in genere gestiti in modo meno professionale.

## **Suggerimenti per la sicurezza incendi**

- Nel caso di un incendio, prima scappate e quindi chiedete aiuto. Pianificate un piano di fuga da casa per gli incendi e definite un punto di ritrovo all'esterno. AssicurateVi che tutta la famiglia conosca due modi per scappare da ogni stanza. Provate a uscire con gli occhi chiusi. Non state mai in piedi in un incendio, passate sempre sotto il fumo e cercate di tenere la Vostra bocca coperta. Non tornate mai in un edificio in fiamme per nessun motivo; potrebbe essere fatale.
- Un sistema di rilevazione di fumo aumenta enormemente le possibilità di sopravvivere ad un incendio. RicordateVi di provare il piano di fuga da casa frequentemente con la Vostra famiglia. *20 Manuale Utente*

## **Fornire un sistema di avviso di incendio**

Gli incendi domestici sono particolamente pericolosi di notte. Gli incendi producono fumi e gas tossici che possono causare incoscienza nelle persone che dormono. Per avvisare contro gli incendi, i rivelatori di fumo dovrebbero essere installati fuori dalle zone notte nelle immediate vicinanze di ogni camera da letto e in ogni piano dell'abitazione, incluso il piano terra.

## **Allarmi aggressione**

In caso di emergenza, il sistema Magellan può fornire tre allarmi di aggressione che generano immediatamente un allarme dopo aver premuto e tenuto premuti due tasti specifici per 3 secondi. A seconda delle Vostre esigenze, questi allarmi aggressione possono generare allarmi sonori (sirene) o allarmi silenziosi e possono comunicare messaggi specifici alla Vostra Centrale di Sorveglianza. Per esempio premendo i tasti **[1]** e **[3]** significa "chiamare la polizia" o qualunque altra cosa desideriate. Questa funzione deve essere configurata dal Vostro installatore.

Premere e tenere premuti i tasti **[1]** e **[3]** per la polizia.

Premere e tenere premuti i tasti **[4]** e **[6]** per un allarme medico.

Premere e tenere premuti i tasti **[7]** e **[9]** per un allarme incendio.

## **Programmazione delle zone gong**

Una zona abilitata gong Vi avviserà ogni volta che viene aperta tramite un suono (beep) sulla tastiera.

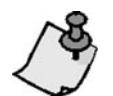

*Ogni tastiera deve essere configurata per il gong e tacitata separatamente*

Come attivo il gong per le zone? K32+/K32RF (moduli tastiera cablate e senza fili a 32 zone)

- 1. Premere e tenere premuto il tasto **[ ]** per 3 secondi.
- 2. Selezionare i numeri corrispondenti alle zone che si vogliono configurare con la funzione di gong, inserendo il codice a 2 cifre del numero di zona. Per esempio per attivare il gong per la zona 2 inserire **[0]** e quindi **[2]**. La tastiera salverà automaticamente la configurazione quando viene inserito il numero di zona a 2 cifre.
- 3. Premere il tasto **[INVIO]/[ENTER]** per terminare.

Per rimuovere la funzione di gong da una zona, nel passo 2 inserire ancora il numero della zona per disattivare la funzione o premere il tasto **[NOTTE]/[SLEEP]** per rimuovere la funzione gong da tutte le zone programmate per il gong. Tutte le zone che sono già programmate per il gong saranno illuminate. Le zone che rimangono spente o sono spente non hanno la funzione di gong.

Come attivo il gong per le zone? K10V/K10H (moduli tastiere LED a 10 zone)

Premere e tenere premuto il tasto zona (da **[1]** a **[0(10)]**. Suono conferma = Gong on Suono rifiuto = Gong off.

Come attivo il gong per le zone? K32LCD (moduli tastiere LCD a 32 zone)

Premere e tenere premuto il tasto **[ ]**. Premere **[1]** per selezionare la zona gong o premere **[2]** per configurare il periodo del gong. Il suono di gong avverrà solamente nel periodo di tempo specificato per le zone che hanno la funzione gong abilitata.

## **Tacitazione tastiera**

Quando tacitata, la tastiera emetterà solamente il tono di conferma, il tono di protesta e un tono quanto un tasto viene premuto. Quindi, quando tacitata, la tastiera non emetterà suoni durante un allarme e non emetterà suoni acustici per le zone abilitate con la funzione gong.

Premere e tenere premuto il tasto **[CANC]/[CLEAR]** per 6 secondi per abilitare o disabilitare la tacitazione della tastiera. Se la tastiera emette un tono di conferma, la tacitazione della tastiera è abilitata per quella tastiera. Se la tastiera emette un suono di protesta, la funzione è disabilitata.

## **Retroilluminazione tastiera**

Il livello di illuminazione dietro i tasti può essere modificato per adattarsi alle proprie esigenze. Ci sono quattro livelli di retroilluminazione. Il tasto **[ ]** è utilizzato per selezionare il livello desiderato. Dopo aver raggiunto il livello massimo, il livello della retroilluminazione tornerà al livello minimo e tutto il processo sarà ripetuto.

Come modifico il livello di retroilluminazione? K32+/K32RF (moduli tastiera cablate e senza fili a 32 zone)

- 1. Premere e tenere premuto il tasto **[ ]**.
- 2. Premere il tasto **[ ]** per selezionare il livello di retroilluminazione desiderato.
- 3. Premere il tasto **[CANC]/[CLEAR]** o **[INVIO]/[ENTER]** per terminare.

Come modifico il livello di retroilluminazione? K10V/K10H (moduli tastiere LED a 10 zone)

- 1. Premere e tenere premuto il tasto **[MEM]**. Il tasto **[MEM]** si accende.
- 2. Premere il tasto **[MEM]** per selezionare il livello di retroilluminazione desiderato.
- 3. Premere il tasto **[CANC]/[CLEAR]** o **[INVIO]/[ENTER]** per terminare.

Come modifico il livello di retroilluminazione ? K32LCD (moduli tastiere LCD a 32 zone)

Premere e tenere premuto il tasto  $[\hat{\vee}]$ . Premere il tasto **[2]** per modificare la retroilluminazione. Utilizzare i tasti [] e [] per variare. Premere il tasto **[INVIO]/[ENTER]** per salvare.

## **Tasti PGM (uscite programmabili)**

Il Vostro sistema Magellan può includere una o più uscite programmabili (PGM). Quando avviene un evento o una condizione specifica nel sistema, il PGM può essere utilizzato per ripristinare i rivelatori di fumo, attivare interruttori di luci nella Vostra casa o ufficio, aprire o chiudere porte di garage e molto di più.

Una uscita PGM può essere programmata per attivarsi ogni volta che il tasto **[ ]** viene premuto e tenuto premuto per 3 secondi o, se programmato dal Vostro installatore, potete premere e tenere premuti i tasti **[1]** e **[2]**, **[2]** e **[3]**, **[4]** e **[5]**, **[5]** e **[6]**, **[7]** e **[8]**, o **[8]** e **[9]** per ogni rispettiva PGM. Premere e tenere premuti i tasti **[CANC]/[CLEAR]** + **[INVIO]/[ENTER]** per 3 secondi per effettuare il ripristino dei rivelatori di fumo. Queste caratteristiche devono essere configurate dal Vostro installatore.

## **Modo Risparmio Alimentazione (solo tastiera K32RF)**

In caso di mancanza della tensione di alimentazione di rete sulla tastiera senza fili. La visualizzazione della tastiera si spegne dopo un minuto, questo per aumentare la durata della batteria. Premere il tasto **[ ]** per riattivare la visualizzazione.

## **Visualizzazione guasti**

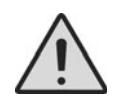

*Il Vostro sistema di allarme monitorizza costantemente diverse condizioni di guasto che possono essere inviate direttamente alla Vostra Centrale di Sorveglianza. Quando avviene una condizione di guasto si illumina il tasto [GUASTO]/[TBL]. Vi suggeriamo caldamente di informare il Vostro Installatore del guasto e di consentirli di effettuare la manutenzione al Vostro sistema.*

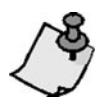

*La tastiera può essere programmata per emettere un avviso acustico (BEEP) ogni 5 secondi quando avviene una nuova condizione di guasto. Premere il tasto [GUASTO]/[TBL] per fermare l'avviso sonoro di guasto.*

#### **Elenco guasti**

- **[1]** Batteria bassa zona senza fili: La tensione della batteria in una o più zone senza fili è bassa.
- **[2]** Guasto alimentazione: La centrale è senza batteria o la tensione della batteria è bassa oppure manca la tensione di rete oppure c'è un sovraccarico sull'uscita ausiliaria della centrale.
- **[3]** Guasto sirena: La sirena è scollegata o c'è stato un sovraccarico nel circuito della sirena nella centrale.
- **[4]** Guasto comunicazione: Il Vostro sistema di allarme, se monitorato, non ha potuto comunicare con la Centrale di Sorveglianza.
- **[5]** Guasto cablaggio manomissione/zona: E' avvenuto un guasto nel cablaggio di una o più zone.
- **[6]** Guasto manomissione modulo: Il microinterruttore della manomissione di un modulo è stato attivato.
- **[7]** Guasto circuito incendio: Indicata un guasto nel cablaggio di una zona incendio.
- **[8]** Perdita orario: L'orologio del Vostro sistema deve essere. Questo è il solo guasto che Vi raccomandiamo di correggere.
- **[9]** Perdita supervisione zona senza fili: Una o più zone senza fili non comunicano più con la centrale.
- **[10]** Perdita supervisione modulo: Uno o più moduli non comunicano più con la centrale.

**16/[SLEPP]** Vi è un problema di comunicazione su una tastiera della centrale.

#### Come accedo alla visualizzazione dei guasti?

- 1. Premere il tasto *[GUASTO]/[TBL]*. Il tasto *[GUASTO]/[TBL]* inizerà a lampeggiare e il numero(i) corrispondenti al guasto saranno illuminati.
- 2. Leggere la spiegazione corrispondente al guasto dall'Elenco dei Guasti sotto riportato. Se non sono fornite istruzioni, chiamare il Vostro Installatore per la riparazione.
- 3. Premere il tasto **[CANC]/[CLEAR]** per terminare.

#### Come riprogrammo l'orologio?

- 1. Premere **[8]** per la Perdita Orario.
- 2. Inserire l'ora e I minuti. Se l'ora è tra 01 e 12, dovrete selezionare **[1]** per il formato 24 ore, **[2]** per AM e **[3]** per PM. Se l'ora è superiore a 12, il sistema selezionerà automaticamente il formato 24 ore.
- 3. Inserire l'anno (4 cifre).
- 4. Inserire il mese (2 cifre).
- 5. Inserire il giorno (2 cifre). Avete configurato la data e l'ora. Premere **[CANC]/[CLEAR]** per terminare.

## **Tasti funzione rapidi**

Dietro richiesta del Vostro installatore o della Centrale di Sorveglianza Vi può essere richiesto di effettuare una delle seguenti operazioni. Per entrare nel Menu di Programmazione, premere **[ ]** e inserire il Vostro **[CODICE PRINCIPALE]**. Nel Menu di Programmazione premere:

### **Rapporto di prova**

### **[MEM]** + **[2]**

Se il Vostro sistema è monitorato da una Centrale di Sorveglianza, questa funzione invierà un codice di rapporto di prova alla Centrale di Sorveglianza.

### **Chiamata PC**

**[MEM]** + **[1]**

Questa funzione attiva una chiamata alla Centrale di Sorveglianza che utilizza il programma BabyWare

## **Risposta PC**

**[MEM]** + **[1]**

Questa funzione permette alla Vostra centrale di allarme di rispondere alla chiamata effettuata dalla Centrale di Sorveglianza che utilizza il programma BabyWare

### **Annulla comunicazione**

**[MEM]** + **[9]**

Annulla tutte le comunicazioni con il programma BabyWare che sono state attivate

## **Prova e manutenzione**

Con il sistema disinserito e la luce "OFF" accesa, attivate I rivelatori di movimento camminando nelle aree protette. Aprite e chiudete le porte e verificate che i LED corrispondenti alle zone si accendano. Il Vostro installatore Vi può fornire maggiori consigli sulla migliore modalità per eseguire la prova del Vostro sistema.

Non utilizzare fiamme o materiali incendiari per provare i Vostri dispositivi di rilevazione incendio. Contattare il Vostro installatore per metodi sicuri per provare il Vostro sistema.

In condizioni normali. Il Vostro sistema non richieste particolari manutenzioni se non un controllo periodico. Vi raccomandiamo di sostituire la batteria in tampone ogni tre anni. Chiedete al Vostro installatore le prove da effettuare e la frequenza con la quale dovrebbero essere effettuate.

# **Comunicazione tramite messaggi di testo (serie PCS)**

È possibile comunicare con il proprio sistema di sicurezza tramite messaggi di testo (SMS) utilizzando gli accessori di sistema chiamati moduli PCS250 / PCS265LTE (venduti separatamente). Il modulo GSM consente di ricevere messaggi di testo di eventi di sistema, come allarmi o guasti, sul telefono cellulare. Inoltre, consente di inviare messaggi di testo per inserire o disinserire il sistema da qualsiasi parte del mondo. Consultare il proprio installatore per ulteriori informazioni.

### **Ricezione di messaggi di testo**

Per ricevere messaggi di testo dal tuo sistema devi:

- Programmare i numeri di telefono che si desidera ricevere notifiche di testo.
- Selezionare quali gruppi di eventi (allarme, inserimento / disinserimento, ripristino guasti e guasti) genereranno messaggi di testo.
- Selezionare a quale partizione è assegnato il numero di telefono.

## **Come configuro il modulo GSM per inviarmi messaggi di testo?**

- 1. Premere il tasto **[ ]**
- 2. Immettere **[CODICE MASTER]**.
- 3. Premere **[ARM]**.
- 4. Utilizzando i tasti **[**s**]** / **[SLEEP]** e **[**t**]** / **[STAY]** o inserendo [01] su [08], selezionare uno degli otto numeri di telefono che si desidera programmare e premere **[INVIO]**.
- 5. Immettere il numero di telefono e premere **[INVIO]**.
- 6. Selezionare il gruppo di eventi che invierà un messaggio di testo al numero di telefono impostato al punto 5 (vedere Opzioni di chiamata evento di seguito).
- 7. Premere **[INVIO]**.
- 8. Selezionare le partizioni assegnate a questo numero di telefono premendo [1], [2] o entrambi.
- 9. Per salvare, premere **[INVIO]**.

## **Opzioni Eventi Riportati**

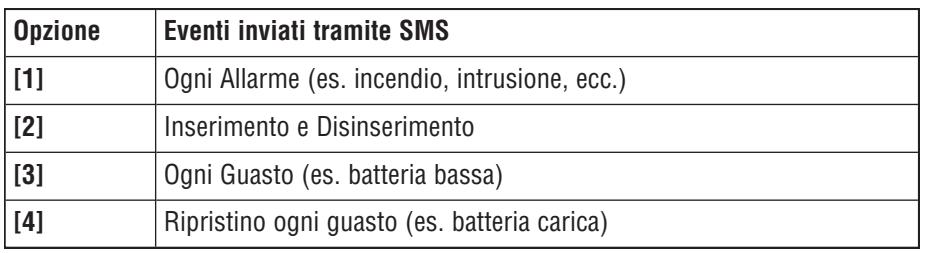

## **Esempio di messaggio di testo SMS**

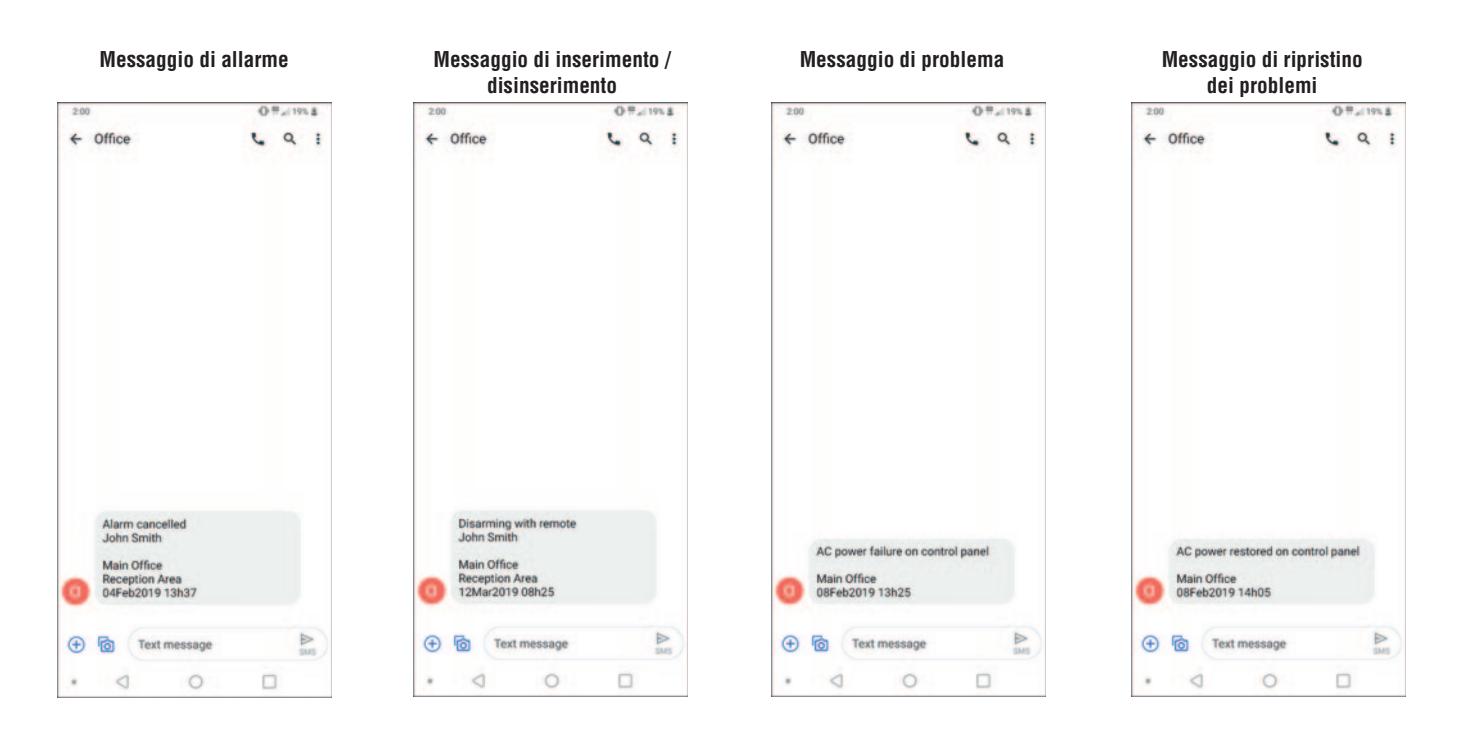

### **Invio di messaggi di testo per inserire / disinserire**

È possibile inserire o disinserire il sistema inviando un messaggio di testo (SMS) da qualsiasi telefono cellulare. Il messaggio deve essere inviato al numero di telefono del modulo GSM, come determinato dal fornitore del telefono cellulare (consultare il proprio installatore per ulteriori informazioni). I comandi dei messaggi di testo hanno un formato specifico che segue questo modello: C [CODICE UTENTE]. [AZIONE]. A [PARTITIONS]. [NUMERO DI TELEFONO]

**NOTA**: i comandi SMS devono essere inseriti in maiuscolo.

Esempio: C1234.ARM.A1.5555551234 C1234.OFF.A1.5555551234

Nell'esempio sopra, il codice utente 1234 inserirà o disinserirà la partizione 1 e al messaggio di conferma verrà inviato il seguente numero di telefono: (555) 555-1234.

#### **Codice utente**

La prima parte del messaggio di testo è il codice utente (lo stesso codice utilizzato sul sistema di allarme). Deve essere preceduto dalla lettera C e seguito da un punto. Esempio: C1234.

#### **Azione**

È possibile inserire o disinserire il sistema. Il comando deve essere inserito dopo il codice utente e seguito da un punto. Per inserire il sistema, immettere il comando ARM. Per disinserire il sistema, immettere il comando OFF.

Esempio: C1234.ARM.

#### **Partizione**

È possibile inserire o disinserire partizioni specifiche. Le partizioni devono essere precedute dalla lettera A e separate da virgole per le singole partizioni. È anche possibile influenzare una serie di partizioni scrivendo TO tra le partizioni iniziale e finale di quella serie. L'elenco delle partizioni deve essere seguito da un punto. Esempi: C1234.ARM.A1. C1234.ARM.A1TO2.

**Numero di telefono**

Questo informa il sistema a quale numero di telefono deve essere inviato via SMS la modifica dello stato. Esempio: C1234.ARM.A1,3,5TO7.5555551234

#### **Informazioni IP**

È possibile ricevere l'indirizzo IP del modulo GSM tramite messaggio di testo. Il modulo GSM invierà quindi un messaggio di testo al numero di telefono specificato che visualizza l'indirizzo IP del modulo GSM. È necessario inserire un codice utente valido per ricevere l'indirizzo IP. L'indirizzo IP può essere utilizzato per configurare il software remoto. Consultare il proprio installatore per ulteriori informazioni. Esempio: C1234.IP.5555551234

#### **Numero di telefono del modulo GSM**

Inserisci qui il numero di telefono del tuo modulo GSM (consulta il tuo gestore di telefonia cellulare)

# **Comunicazione per telefono (tramite modulo vocale VDMP3)**

Puoi comunicare telefonicamente con il tuo sistema di sicurezza usando un accessorio di sistema chiamato VDMP3 modulo vocale (venduto separatamente). VDMP3 è un modulo che può essere programmato per chiamare uno o più numeri di telefono in caso di allarme. Ad esempio, quando si verifica un allarme nel tuo negozio durante le ore non lavorative, ogni dipendente può ricevere una chiamata via telefono: (messaggio di esempio) "Area 1 in allarme. Zona 3. Premere 1 per disinserire il sistema "

È inoltre possibile chiamare il VDMP3 da una linea esterna, consentendo di inserire o disinserire il sistema e di attivare le uscite PGM. Il VDMP3 trasforma essenzialmente qualsiasi telefono esterno in una tastiera. Ad esempio, devi inaspettatamente prolungare un viaggio d'affari e, per motivi di sicurezza, desideri accendere l'illuminazione del tuo ufficio. Basta usare il telefono per accendere e spegnere le luci. Consultare il proprio installatore per ulteriori informazioni.

### **Istruzioni per il modulo VDMP3**

#### **Come posso chiamare il modulo VDMP3?**

1. Da una linea esterna, comporre il numero di telefono a cui è associato VDMP3.

- **NOTA**: se il numero di telefono associato al VDMP3 ha una segreteria telefonica, riagganciare quando la linea squilla e comporre nuovamente il numero di telefono entro il limite di tempo impostato dall'installatore.
- 2. Quando VDMP3 risponde alla chiamata, viene richiesto di immettere il codice utente.
- 3. Viene fornito lo stato del sistema, nonché le opzioni di inserimento / disinserimento (1) e il controllo delle uscite (PGM) (2).

**NOTA**: se si riaggancia durante la comunicazione con VDMP3, è necessario attendere 2 minuti prima di ricollegarsi. Per evitare di dover aspettare, premere "#" per disconnettersi dal VDMP3 prima di riagganciare.

Fare riferimento alla pagina seguente per un diagramma che illustra in dettaglio come utilizzare il modulo VDMP3.

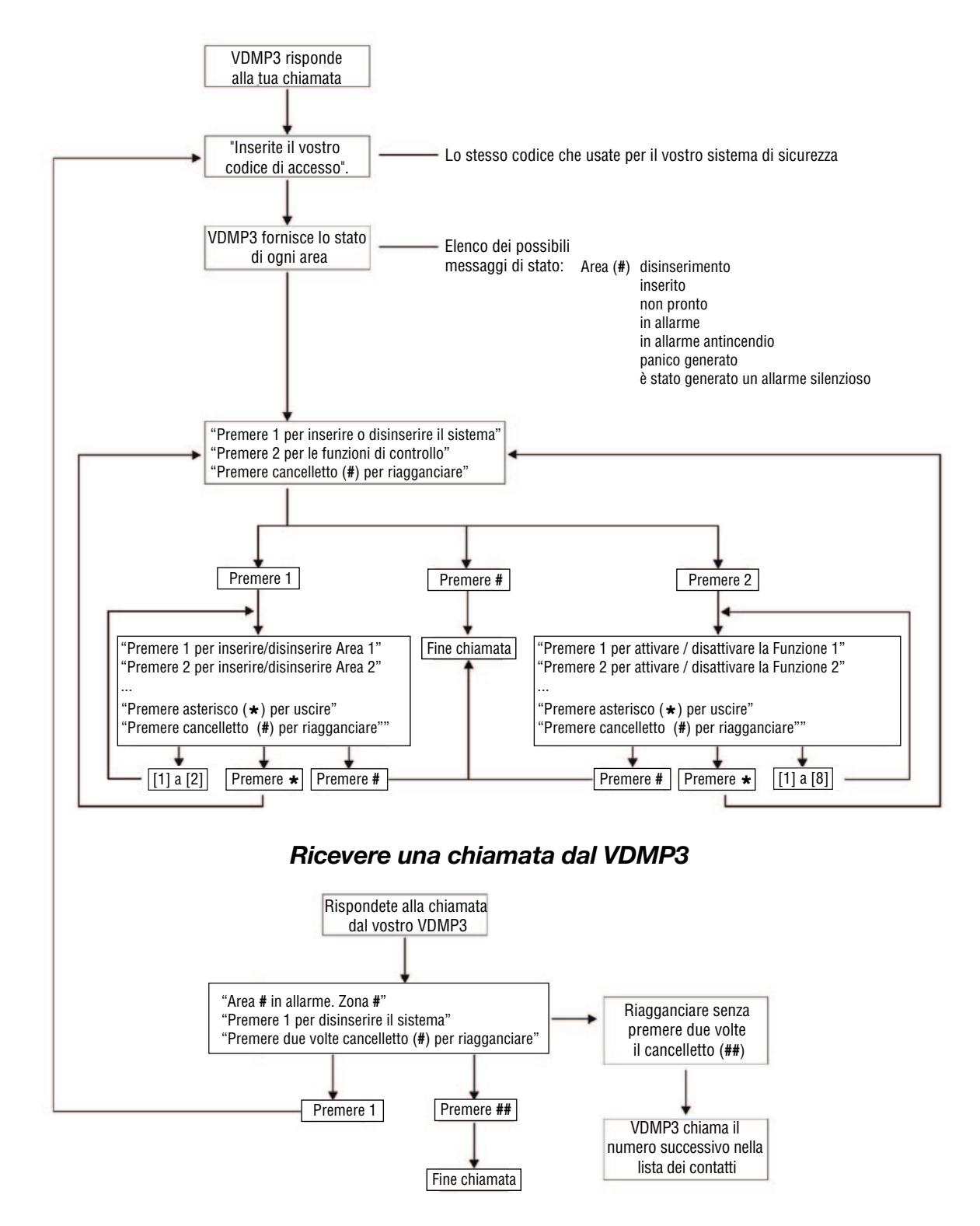

*Chiamare il VDMP3*

\*Se più aree sono in allarme, il VDMP3 si riaggancia e richiama per segnalare altri allarmi

## **Elenco di controllo del sistema**

### **Descrizione zone**

Questo sistema è diviso in aree? Si  $\Box$  No  $\Box$ 

Area 1 =  $\frac{1}{2}$ 

Area 2 = \_\_\_\_\_\_\_\_\_\_\_\_\_\_\_\_\_\_\_\_\_\_\_\_\_\_\_\_\_\_\_\_\_\_\_\_\_

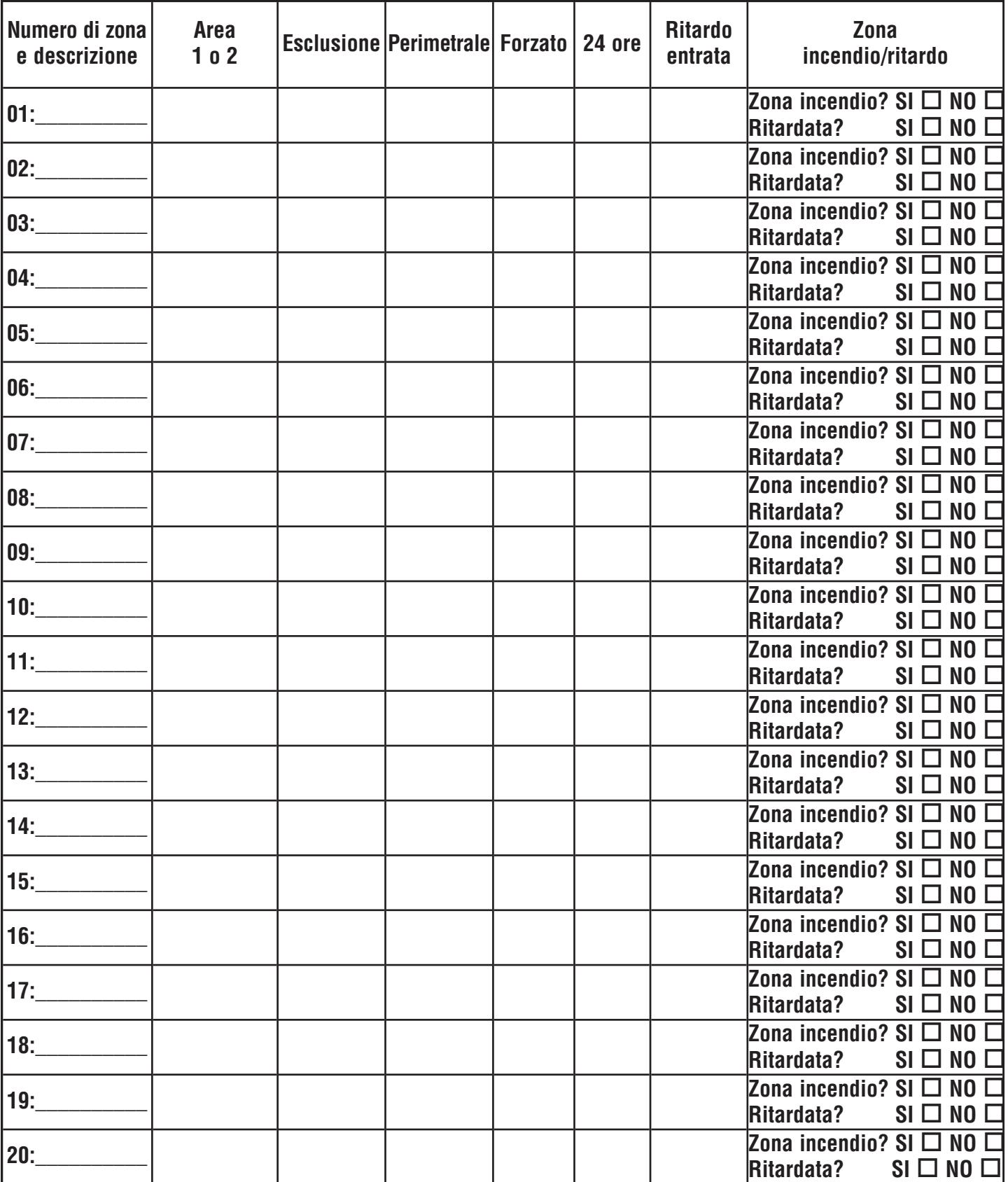

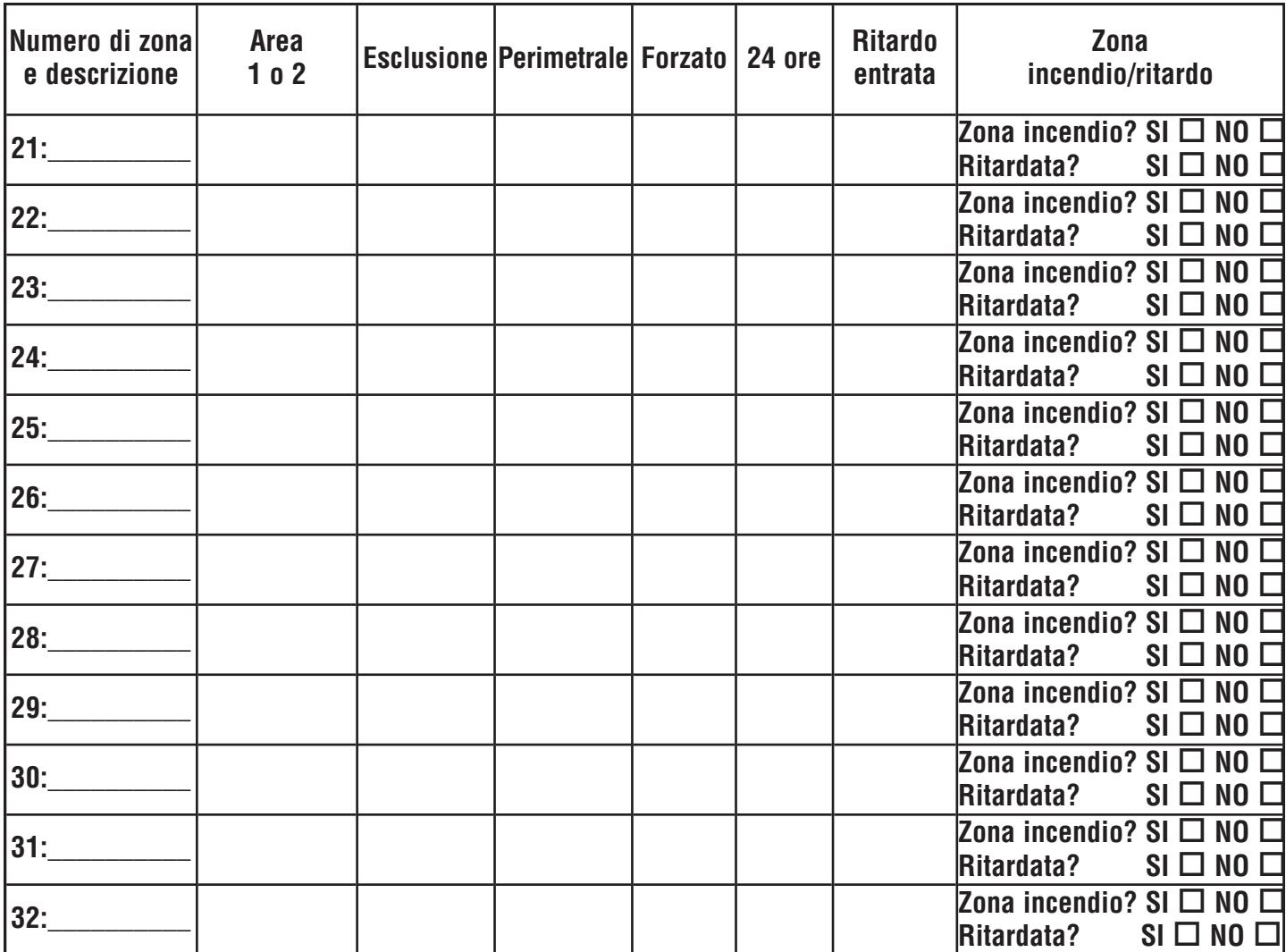

## **Tasti speciali e funzioni**

- **[TOTALE]/[ARM]** Inserimento rapido totale è attivato
- **[PERIM]/[STAY]** Inserimento rapido perimetrale è attivato
- **[NOTTE]/[SLEEP]** Inserimento rapido notte è attivato
- **[ESCL]/[BYP]** Programmazione rapida esclusioni è attivata

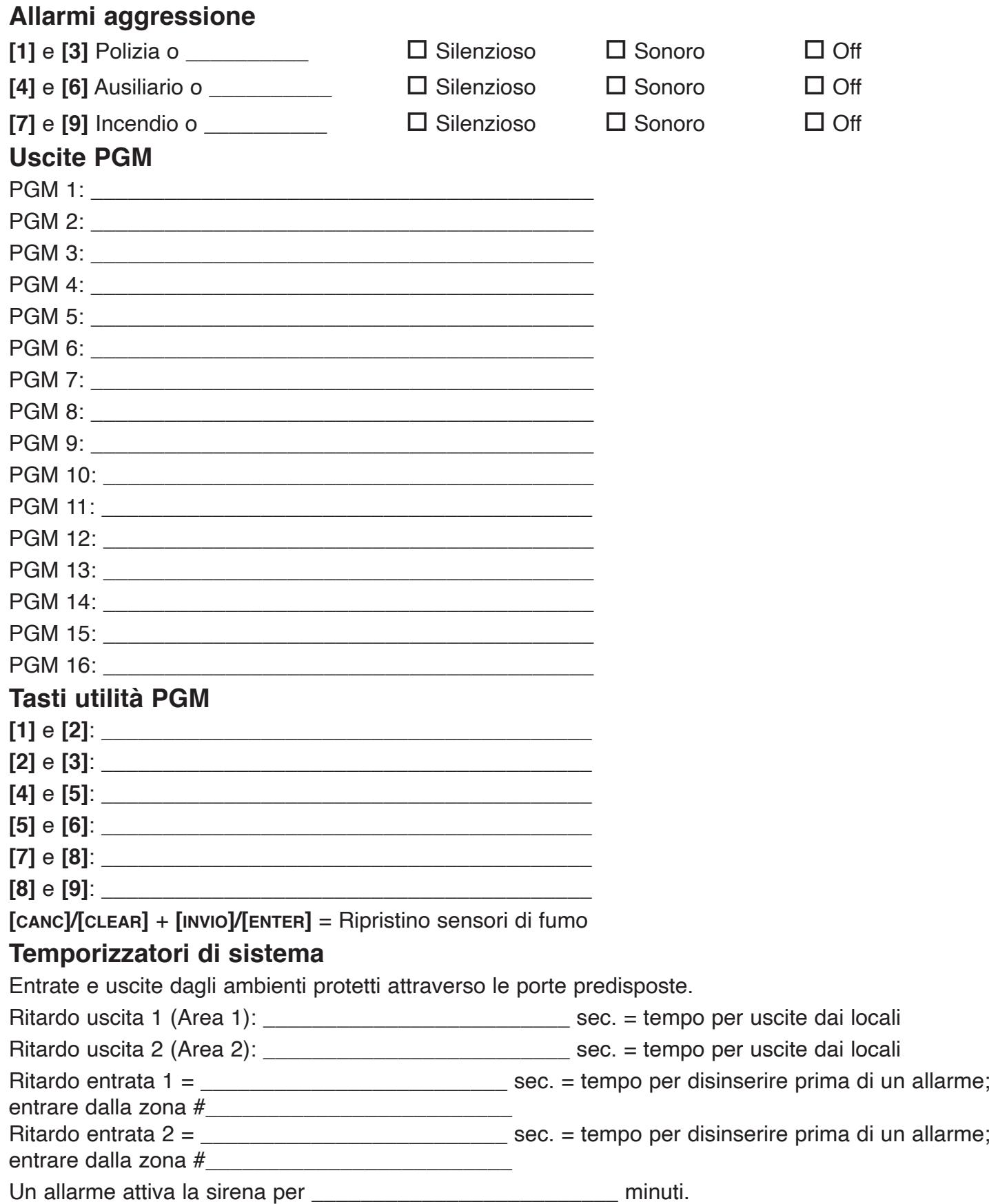

## **Altre informazioni**

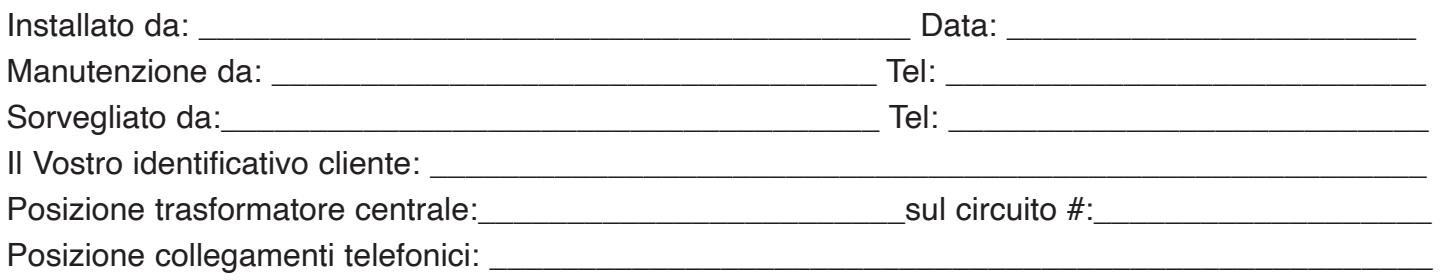

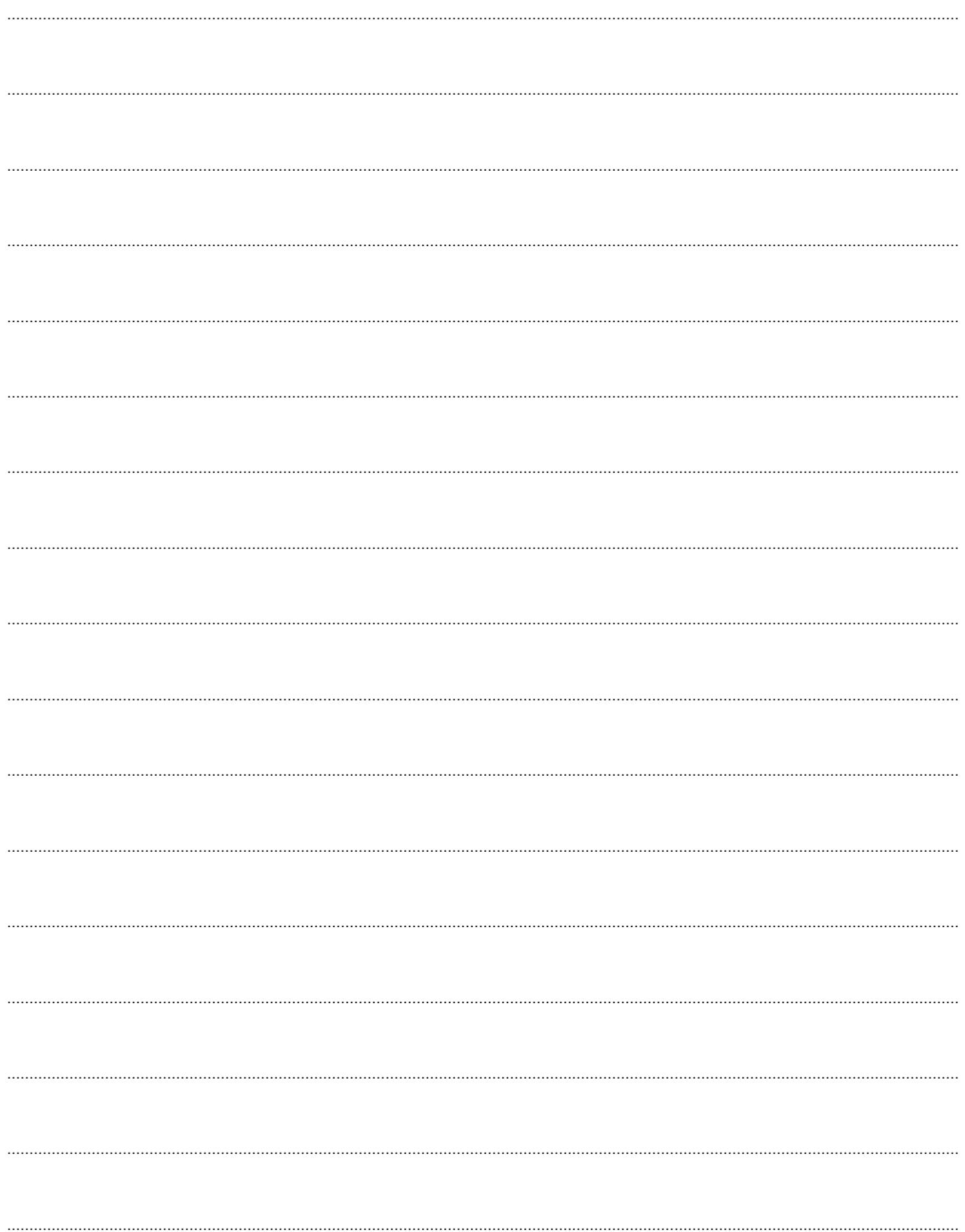

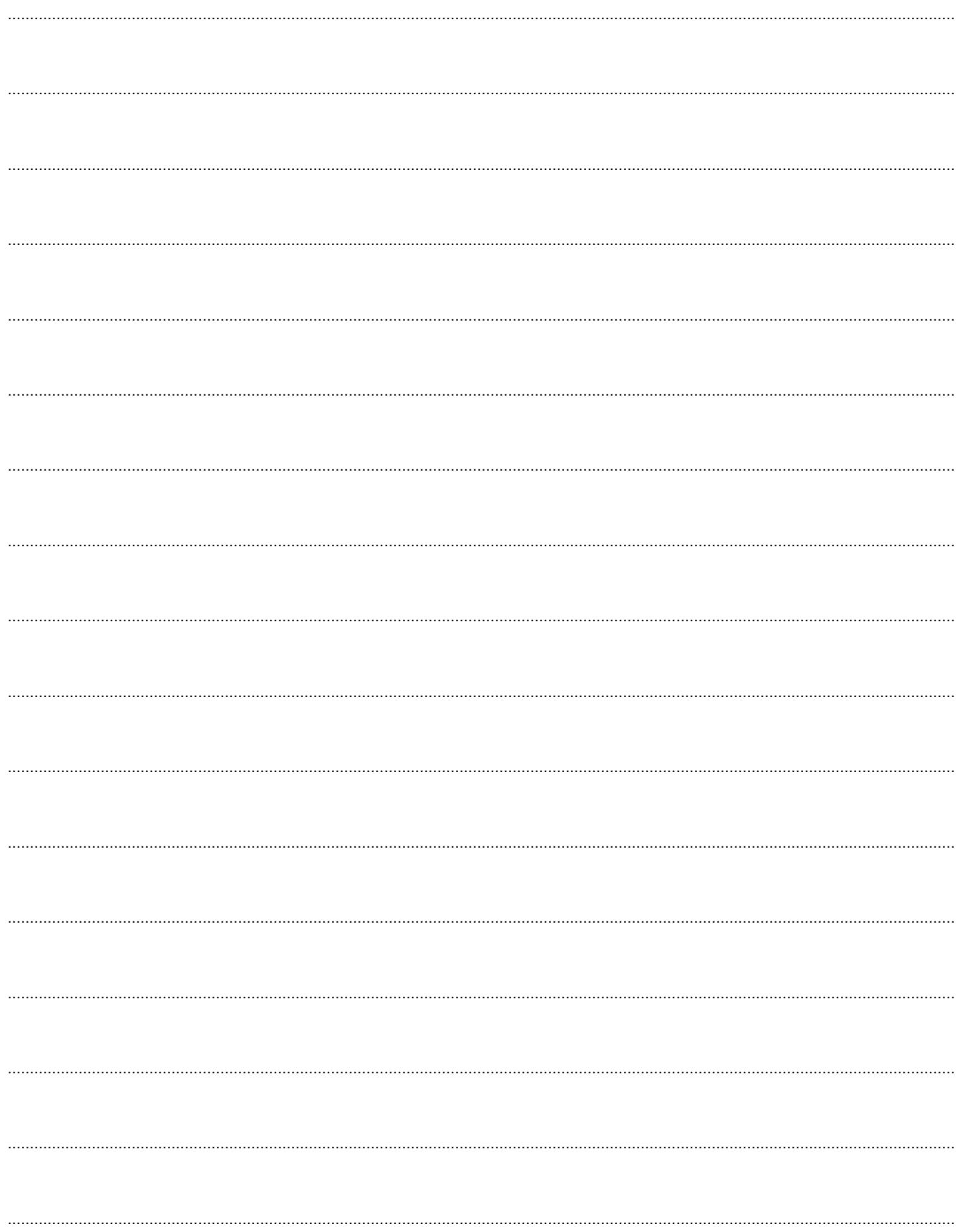

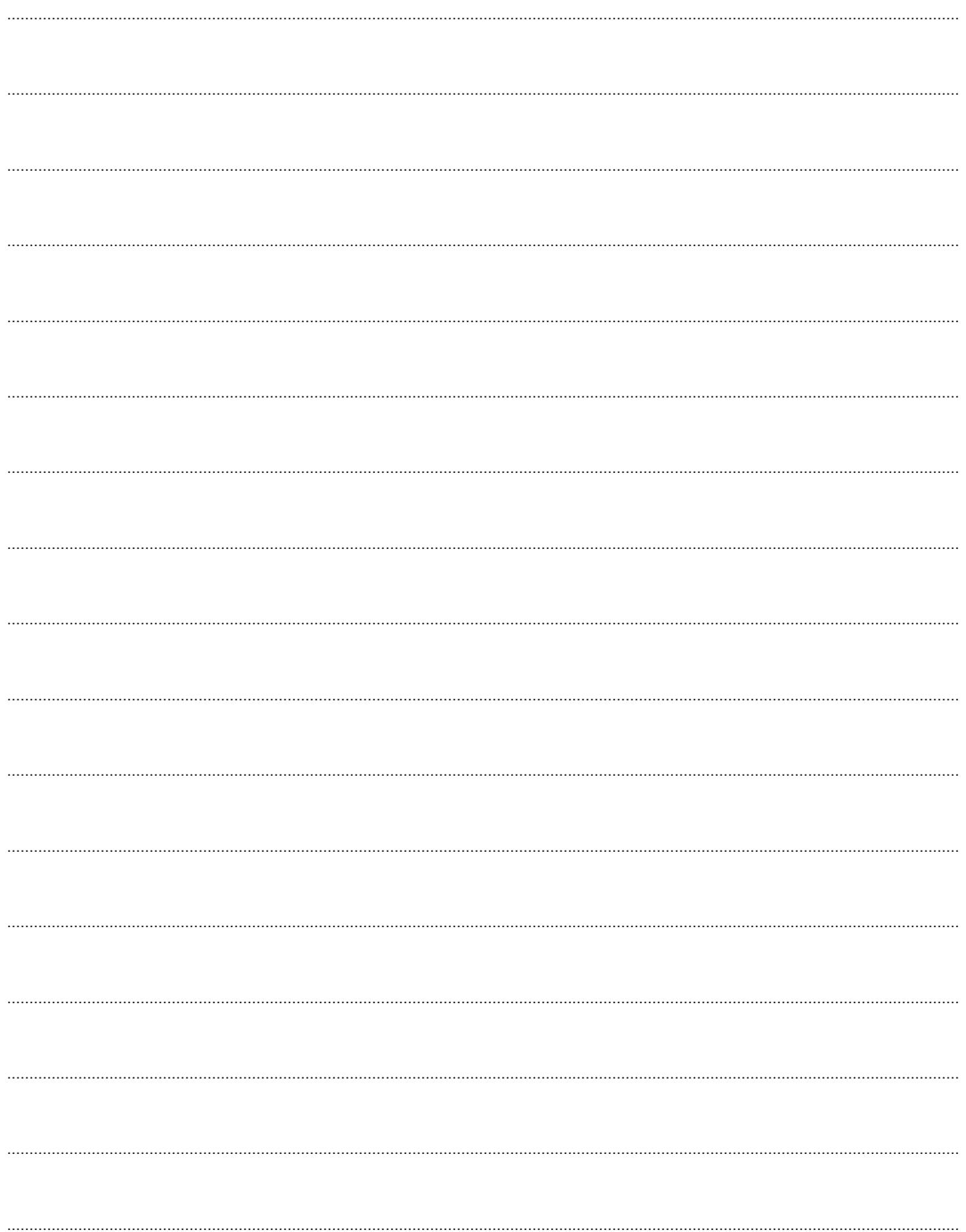

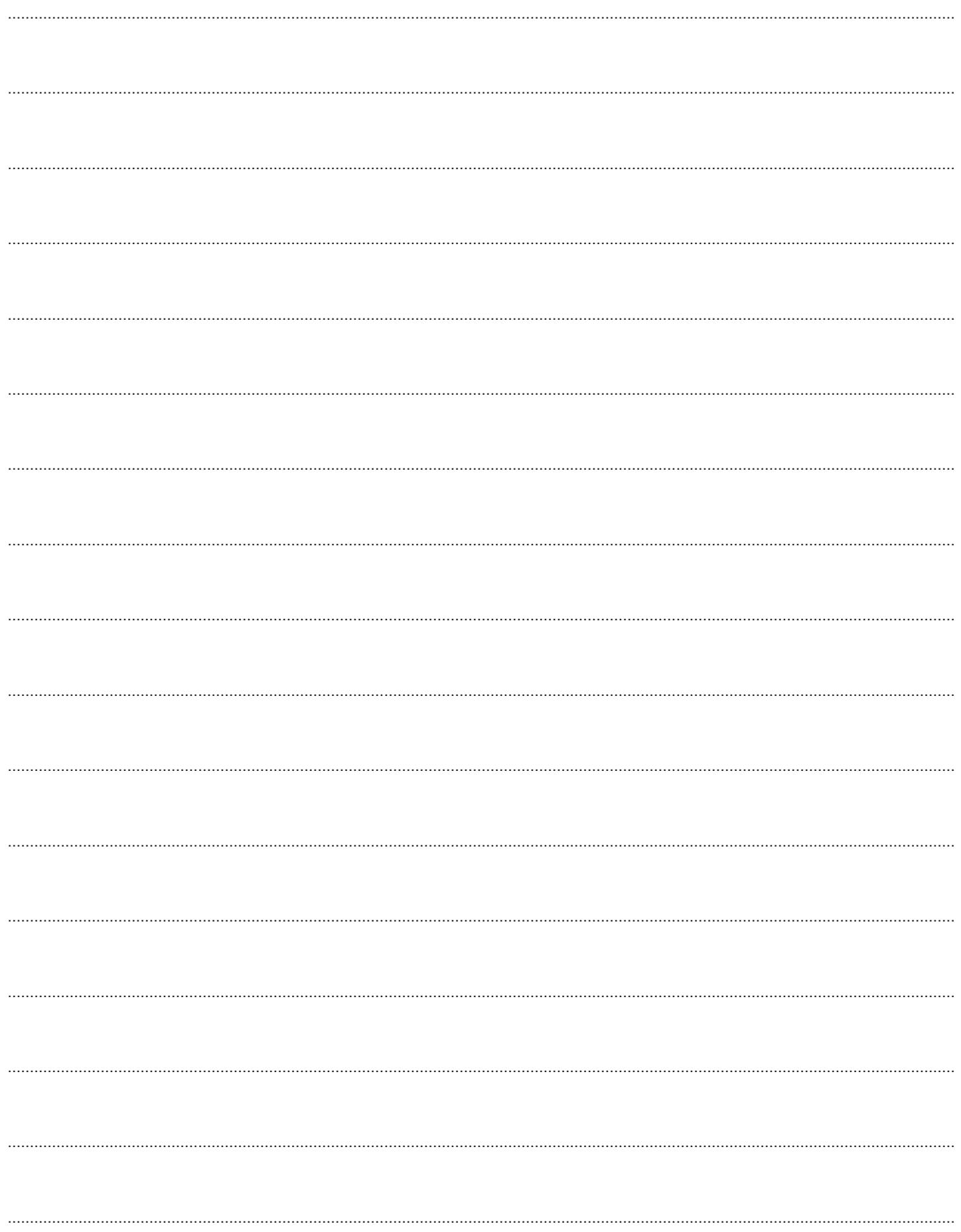

## $P$   $R$   $D$   $Q$   $X^{\circ}$

#### **Dichiarazione di conformità:**

DIAS s.r.l., Via Triboniano, 25 - 20156 MILANO, dichiara che le apparecchiature Serie **MAGELLAN** sono conformi ai requisiti essenziali richiesti dalle normative comunitarie:

- EMC Directive 2014/30/EU
- Council Directive 2014/35/EU
- Council Directive 2014/53/EU
- Directive 2011/65/EU

Sono stati applicati i seguenti documenti normativi:

EN 50130-4:2011/A1:2014; EN 61000-6-3:2007/A1:2011/AC:2012 EN 62368-1:2014/A11:2017 EN 300 220-1 V3.1.1:2017; EN 300 220-2 V3.2.1:2018 EN 301 489-1 V1.9.2:2011; EN 301 489-3 V1.6.1:2013 EN 50581:2012

#### **Dichiarazione di conformità:**

DIAS s.r.l., Via Triboniano, 25 - 20156 MILANO, dichiara che le apparecchiature Serie **SPECTRA SP** sono conformi ai requisiti essenziali richiesti dalle normative comunitarie:

- EMC Directive 2004/108/EC
- Council Directive 2006/95/EC
- Council Directive 1999/5/EC

Sono stati applicati i seguenti documenti normativi:

EN 50130-4:2011; EN 61000-6-3:2007/A1:2011 EN 60950-1:2006/A12:2011 ETSI ES 203 021-1 V2.1.1 EN 60950-1:2006/A12:2011

 $\epsilon$ 

 $\epsilon$ 

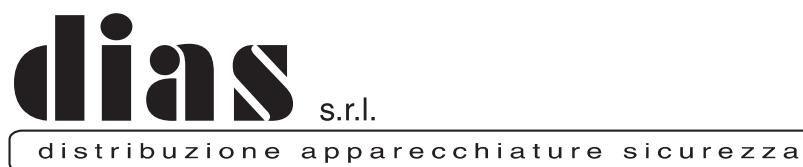

Via Triboniano, 25 - 20156 MILANO - Tel. 02.38036.901 - Fax 02.38036.950 - Email: dias@dias.it